ОКП 4222 12 ТН ВЭД 8537 10 910 0

Утверждён ЮЯИГ.421453.026 РЭ-ЛУ

# БЛОК КОНТРОЛЯ И УПРАВЛЕНИЯ БУК-02

Руководство по эксплуатации ЮЯИГ.421453.026 РЭ

Уважаемый потребитель!

ООО предприятие «КОНТАКТ-1» благодарит Вас за внимание, проявленное к нашей продукции, и просит сообщить свои пожелания по улучшению содержания данного документа, а также описанного в нем изделия. Ваши пожелания можно направить по почтовому или электронному адресам:

390010, г. Рязань, проезд Шабулина, 18; ООО предприятие «КОНТАКТ-1»;

e-mail: [market@kontakt-1.ru;](mailto:market@kontakt-1.ru) http://www.kontakt-1.ru,

а также связаться со службой м аркетинга по телефонам: (4912) 33-21-23, (4912) 38-75-99, (4912) 39-18-82. В Вашем распоряжении телефоны-факсы: (4912) 21-42-18 и (4912) 37-63-51.

Воспользовавшись указанными выше координатами, Вы можете получить консультации специалистов предприятия по применению нашей продукции.

Пожалуйста, внимательно изучите настоящее руководство. Это позволит Вам в кратчайшие сроки и наилучшим образом использовать приобретенное изделие.

ООО предприятие «КОНТАКТ-1» оставляет за собой право вносить в настоящее руководство и конструкцию изделия изменения без уведомления об этом потребителей.

Авторские права на изделие и настоящее руководство принадлежат ООО предприятие «КОНТАКТ-1».

## **Содержание**

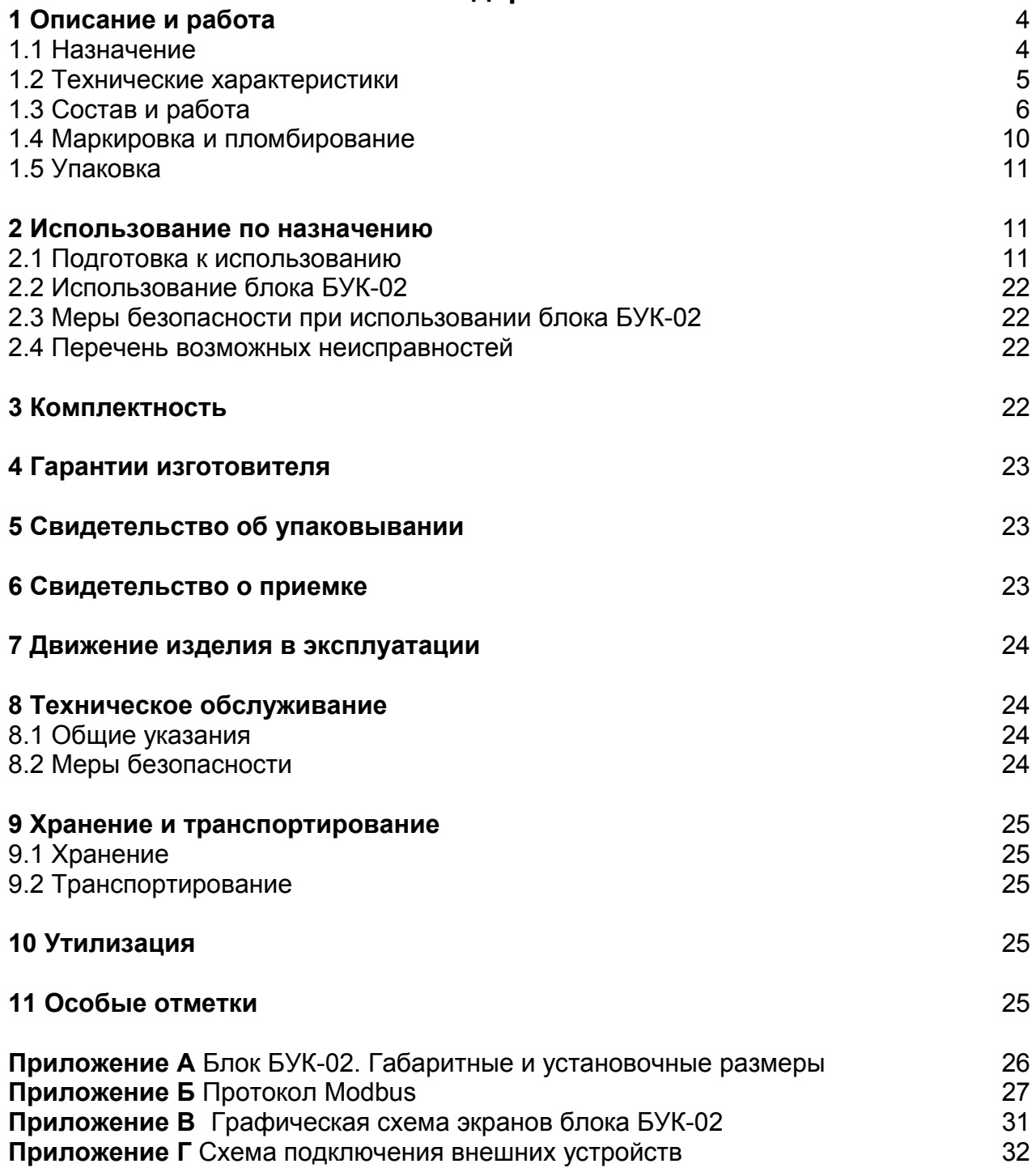

#### **ЮЯИГ 421453 026 РЭ**

Руководство по эксплуатации содержит сведения о конструкции, принципе действия, характеристиках блока контроля и управления БУК-02 (далее – блок БУК-02) и указания, необходимые для правильной и безопасной его эксплуатации, технического обслуживания, текущего ремонта, хранения и транспортирования. Кроме того, документ содержит значения основных параметров и характеристик блока БУК-02, сведения о его упаковке, приемке и утилизации, а также сведения, удостоверяющие гарантии изготовителя.

Предприятием-изготовителем блока БУК-02 является ООО предприятие «КОНТАКТ-1», 390010, г. Рязань, проезд Шабулина, 18

#### *1 Описание и работа*

#### *1.1 Назначение*

1.1.1 Блок БУК-02 предназначен для решения совместно с другими средствами автоматизации следующих задач:

- непрерывного измерения уровня контролируемой среды;

- формирования сигналов управления объектами и процессами.

1.1.2 Функционирование блока БУК-02 обеспечивается в комплекте со следующими техническими средствами:

 - радиоволновыми преобразователями уровня БАРС 341И, БАРС 351И, БАРС 352И и радиоволновыми уровнемерами БАРС 322МИ, БАРС 332МИ, поддерживающими протокол Modbus RTU (далее – приборы БАРС 3ХХ);

- ЭВМ;

- блоком сопряжения интерфейсов RS 485 — RS 232 (для связи с ЭВМ).

1.1.3 Блок БУК-02 обеспечивает выполнение следующих основных функций:

- формирование выходного напряжения +24В для питания приборов БАРС 3ХХ;

- настройку приборов БАРС 3ХХ;

- отображение измерительной информации, получаемой от прибора БАРС 3ХХ, о **текущем уровне** контролируемого продукта,о **текущем расстоянии** контролируемого продукта и о **свободном пространстве** от монтажного фланца прибора БАРС 3ХХ до поверхности контролируемого продукта, а также об ошибках;

- архивирование измерительной информации о **текущем уровне** контролируемого продукта с возможностью просмотра архива в виде таблиц и графиков;

- пересчет значений **текущего уровня** контролируемого продукта в вычисляемую по тарировочным таблицам величину – объема, массы и т.п.;

- отработку до двух уставок **текущего** уровня контролируемого продукта по каждому входу блока БУК-02, с формированием выходного сигнала «открытый коллектор» при достижении контролируемым продуктом уровня, заданного соответствующей уставкой;

- ведение «**Журнала событий**»;

- обмен измерительной информацией с другими устройствами по интерфейсу RS-485 (протокол Modbus RTU).

1.1.4 Пример записи блока БУК-02 при заказе и (или) в другой документации:

## **Блок контроля и управления БУК-02 ЮЯИГ.421453.026**

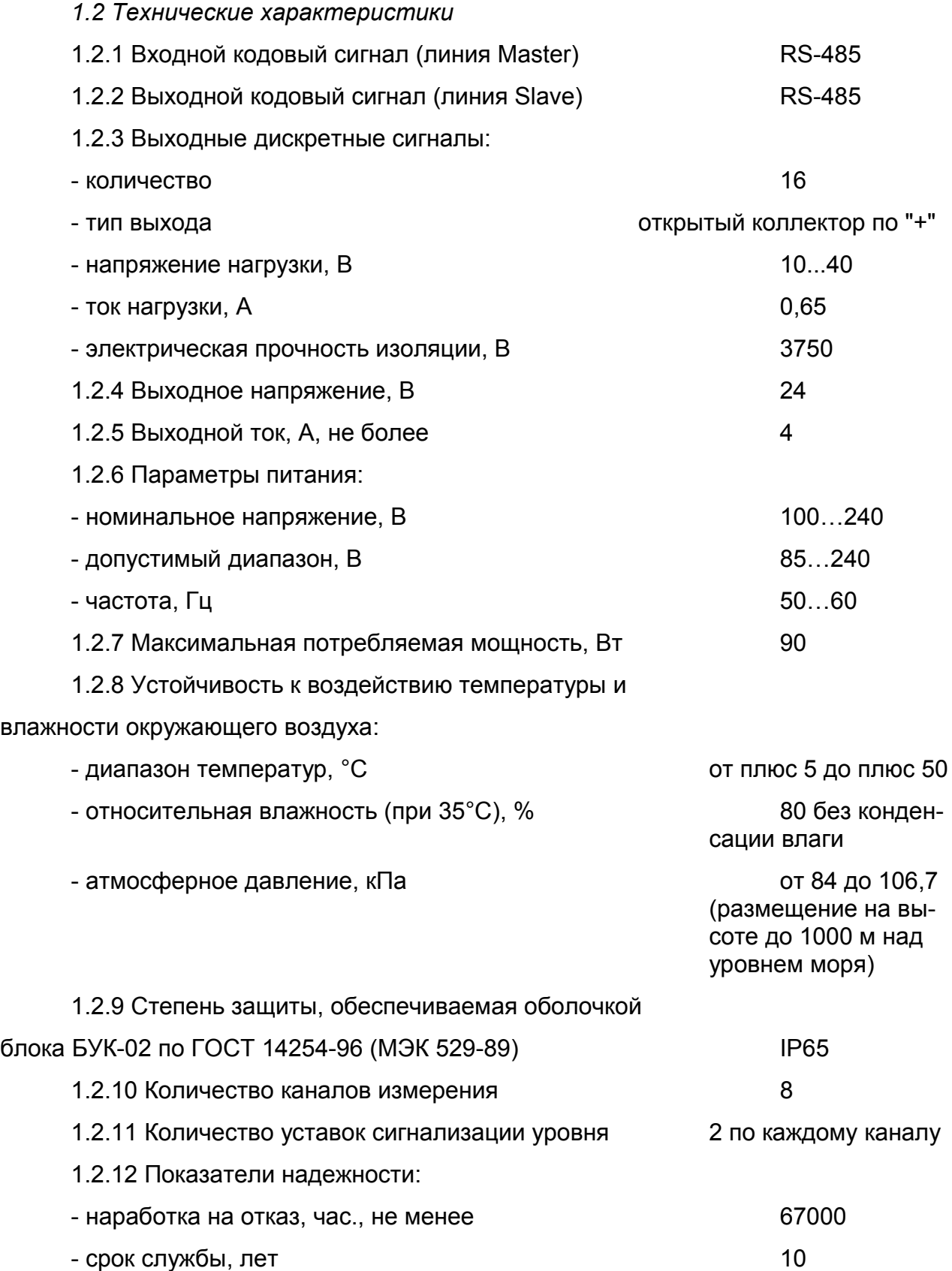

 $1.2.13$  Масса, кг, не более  $8$ 

1.2.14 Габаритные и установочные размеры блока БУК-02 приведены в приложении А.

*1.3 Состав и работа*

1.3.1 В состав блока БУК-02 входят следующие изделия:

- сенсорная графическая панель MT6070IH;

- M-7045D 16-канальный модуль дискретного вывода с изоляцией и индикацией;

- блок питания LOGO! Power 6EP1332-1SH51;

- программное обеспечение «БУК -02».

1.3.2 Блок БУК-02 функционирует следующим образом. После подачи питания и первичной настройки блок БУК-02 осуществляет:

- циклический опрос приборов БАРС 3ХХ);

- обработку полученной измерительной информации и отработку до двух уставок **текущего** уровня контролируемого продукта по каждому входу блока БУК-02 с формированием выходного сигнала «открытый коллектор» при достижении контролируемым продуктом уровня, заданного соответствующей уставкой.

Блок БУК-02 позволяет также производить обмен измерительной информацией с ЭВМ по интерфейсу RS-485 с использованием протокола Modbus RTU (приложение Б). Настройки COM-порта для работы с блоком:

- скорость — 9600 бод;

- число битов данных — 8;

- контроль чётного числа единиц в кадре (even parity);

- число стоп-битов — 1.

Для передачи сообщений используется режим RTU (Remote Terminal Unit) протокола Modbus.

1.3.3 В блоке БУК-02 имеются следующие экраны.

а) **«Основной экран»** (п. 2.1.8), на котором в виде таблиц отображаются показания восьми приборов БАРС 3ХХ, состояния уставок по уровню контролируемого продукта, значения вычисляемых по тарировочным таблицам величин (объема, массы и т.д.);

б) **«Вход 1»…«Вход 8»** (п. 2.1.9), на которых отображается измерительная информация по выбранному входу и предусмотрена возможность просмотра пользователем информации из архива о значениях уровня контролируемого продукта в виде таблиц или графиков как функций времени;

в) **«Вход 1. Настройка»… «Вход 8. Настройка»** (п. 2.1.10), на которых пользователь имеет возможность осуществить следующие действия:

- задать тип прибора из списка: БАРС 351И.ХХ, БАРС 352И.ХХ, БАР-С341И.ХХ, БАРС 322МИ-ХХ/БАРС 332МИ-ХХ;

- задать значения двух уставок текущего уровня контролируемого продукта;

- задать заводской номер прибора;

- ввести в прибор БАРС ЗХХ системный адрес, соответствующий номеру входа блока БУК-02;

- выбрать номер тарировочной таблицы (от 1 до 8), по которой будет определяться вычисляемая величина (объема, массы и т.д.);

- считать/записать настройки выбранного прибора БАРС ЗХХ.

г) «**Диаграмма уровня»** (п. 2.1.11), на котором отображаются значения текущего уровня контролируемого продукта по восьми входам блока БУК-02 в виде диаграмм. Для количественной оценки текущего уровня контролируемого продукта имеется возможность задать:

- диапазон значений текущего уровня контролируемого продукта;

- значения верхнего и нижнего предельных уровней контролируемого продук-

та.

При этом, если текущий уровень контролируемого продукта находится в пределах заданного диапазона значений, цвет соответствующей диаграммы синий, при уровне выше верхнего предельного значения цвет диаграммы красный, при уровне ниже нижнего предельного - цвет диаграммы желтый;

д) «События» (п. 2.1.12), на котором осуществляется просмотр «Журнала событий». В системе фиксируются следующие события:

- включение блока БУК-02;

- код ошибки, по которому определяются ошибки прибора БАРС ЗХХ и ошибки блока БУК-02;

- включение/выключение уставок уровня.

е) «Настройка БУК-02» (п. 2.1.13), на котором пользователь имеет возможность задать следующие параметры:

- системный адрес блока БУК-02:

- пароль для доступа к экранам настройки входов и ввода тарировочных таблиц:

- дату и время.

ж) «Таблица1»... «Таблица8» (п. 2.1.13), на которых пользователь имеет возможность ввести значения тарировочных таблиц. Каждая тарировочная таблица содержит 32 пары значений H и V, где H - текущий уровень контролируемого продукта, мм, V - вычисляемая величина от 0 до 99999.9.

Графическая схема экранов блока БУК-02 приведена в приложении В.

Доступ к экранам «Вход 1 Настройка» ... «Вход 8 Настройка», «Таблица 1» ... «Таблица 8» защищен паролем.

1.3.4 Обмен информацией блока БУК-02 с ЭВМ по интерфейсу RS 485 производится через регистры (таблица 1).

Таблица 1

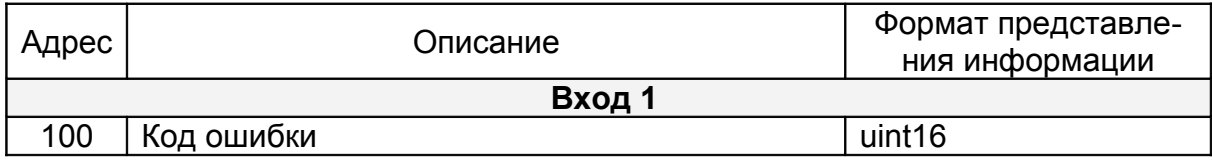

Продолжение таблицы 1

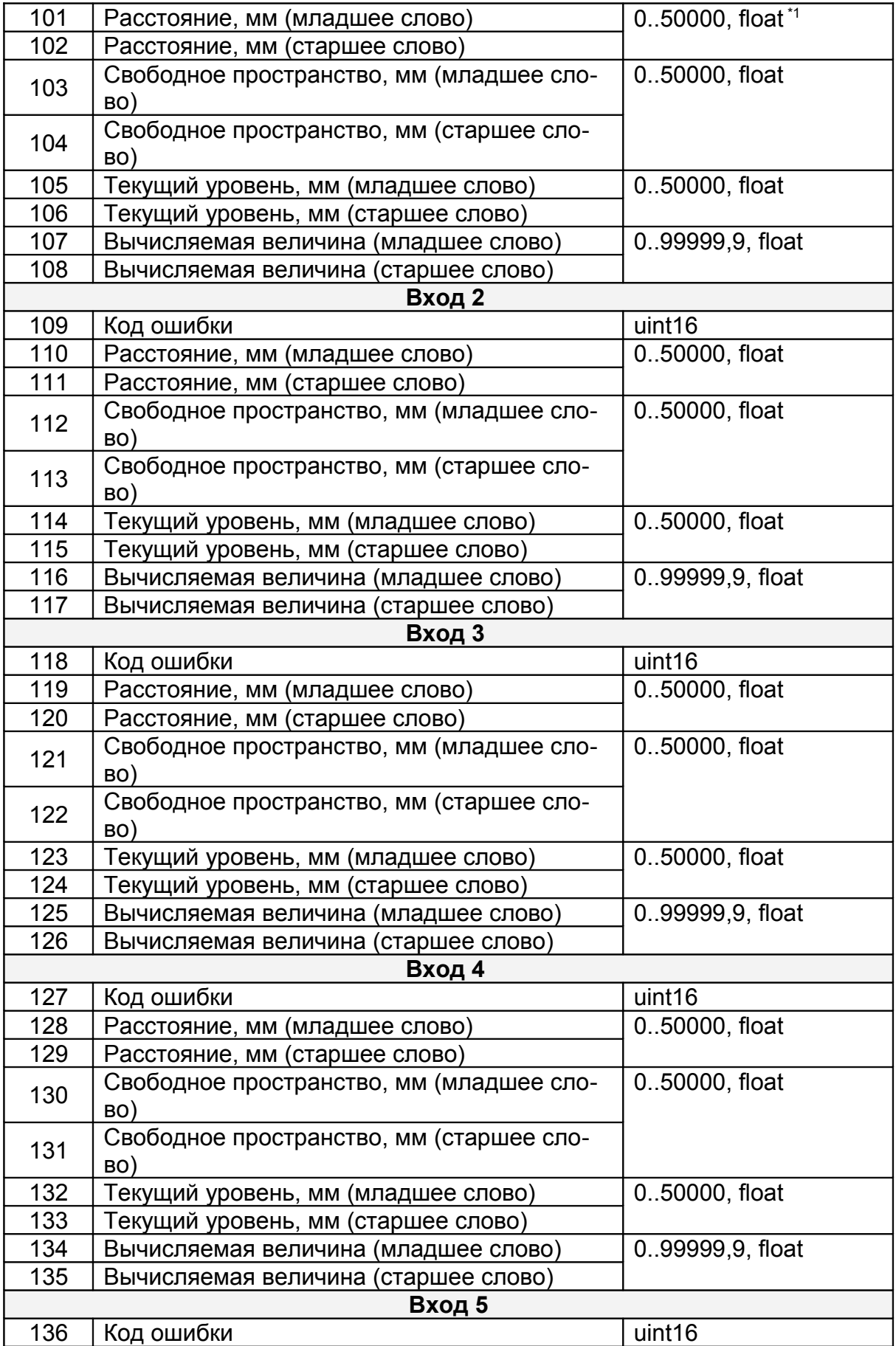

Продолжение таблицы 1

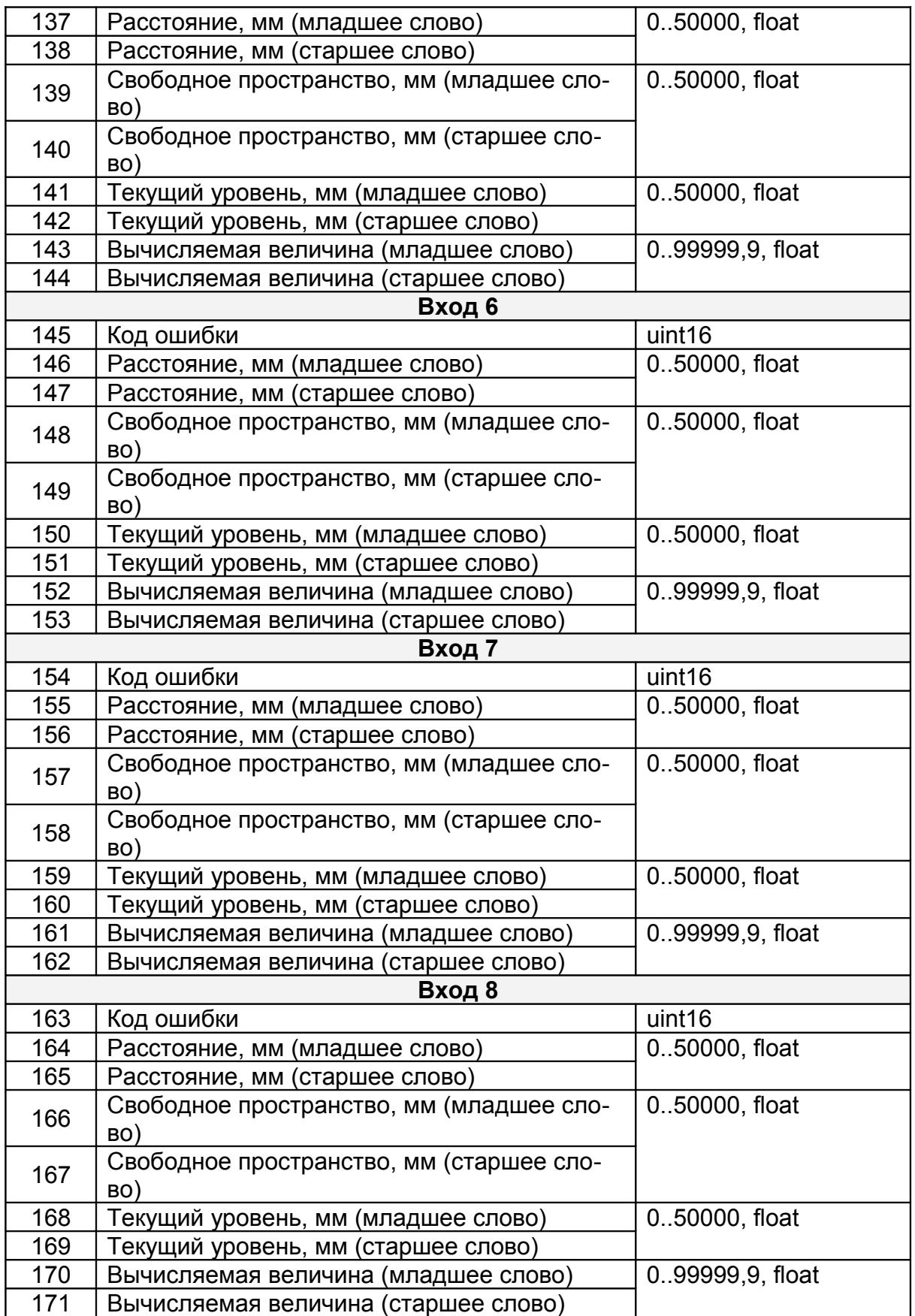

**Примечание -** Значение представлено как короткое вещественное число по стандарту IEEE-754 и расположено в регистрах таким образом, что при передаче двух последовательных регистров байты числа в ответе или запросе идут в следующем порядке:

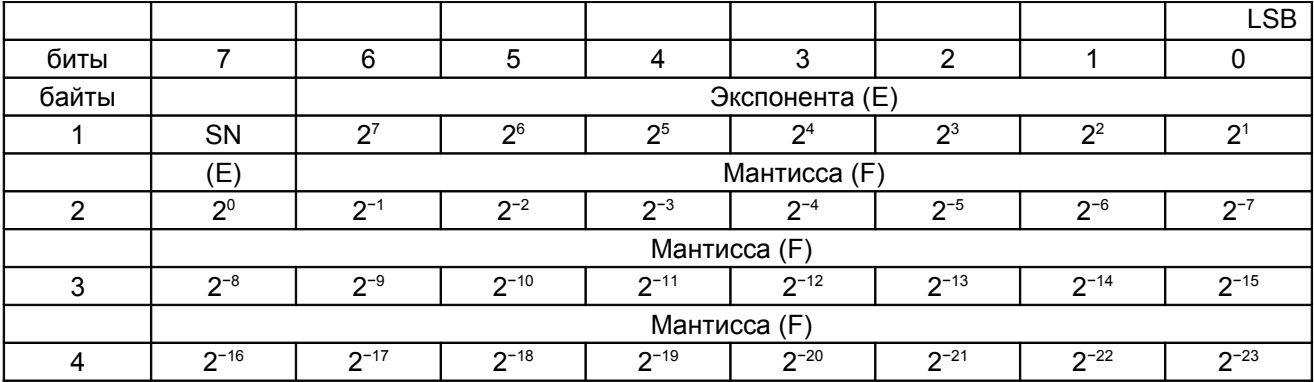

LSB — наименее значимый бит (Least Significant Bit), SN — знак (sign).

В случае, когда данные отсутствуют, передается значение "nan" – 0хFFFF.

1.3.9 Для чтения регистров требуется 150–500 мс. При наличии ошибок обмена с приборами скорость ответа уменьшается на 100–200 мс. Рекомендуемые настройки таймаутов COM-порта при работе с блоком БУК-02 из операционной системы Windows:

- интервал между символами (*ReadIntervalTimeout*) — 50 мс;

- множитель (*ReadTotalTimeoutMultiplier*) — 2 мс;

- константа общего таймаута (*ReadTotalTimeoutConstant*) — 1000 мс.

1.3.10 В блоке БУК-02 реализована функция сбережения ресурса экрана. Если в течение пяти минут не нажимаются никакие клавиши или кнопки на экране, то происходит его выключение. Для включения экрана необходимо к нему прикоснуться. Если происходит любое событие (ошибки, включение уставок), экран включается автоматически. При его включении всегда выводится **«Основной экран»**.

#### *1.4 Маркировка*

1.4.1 На табличках, размещенных на корпусе блока БУК-02, выполнена маркировка, содержащая:

- название страны и наименование предприятия-изготовителя;

- наименование и условное обозначение блока БУК-02;

- код степени защиты, обеспечиваемой оболочкой, по ГОСТ14254-96

(МЭК 529-89);

- заводской номер;

- дата изготовления;

- напряжение питания и значение максимальной мощности.

1.4.2 На внутренней стороне дверцы шкафа приклеена табличка со схемой подключения внешних устройств.

1.4.3 Надписи на табличках, размещенных на корпусе блока БУК-02, выполнены фотохимическим способом. Материал табличек - самоклеющаяся алюминиевая фольга.

1.4.4 Схема подключения выполнена полиграфическим способом на самоклеющейся бумаге, покрытой пластиковой пленкой.

*1.5 Упаковка*

1.5.1 Блок БУК-02 с руководством по эксплуатации, уложенным в полиэтиленовый пакет, упаковывается в индивидуальную тару – ящик в соответствии с чертежом упаковки.

#### *2 Использование по назначению*

#### *2.1 Подготовка к использованию*

2.1.1 Монтаж блока БУК-02 должен производиться с учётом требований гл.7.3 «Правил устройства электроустановок" (ПУЭ), «Правил технической эксплуатации электроустановок потребителей» (ПТЭЭП), «Межотраслевых правил по охране труда (правил безопасности) при эксплуатации электроустановок потребителей» (ПОТ Р М-016-2001), а также настоящего руководства.

2.1.2 Корпус блока БУК-02 закрепляется на стене или на щите с помощью четырех болтов М8. Габаритные и присоединительные размеры блока БУК-02 – см. приложение А.

2.1.3 Линию связи блока БУК-02 с приборами БАРС3ХХ и ЭВМ рекомендуется выполнять кабелем типа «витая пара» в резиновой или пластикатной изоляции с внешним диаметром от 7,5 до 12,5 мм. Подключение указанных устройств к линии интерфейса RS-485 производится согласно руководствам по эксплуатации этих приборов.

2.1.4 Подключение внешних устройств к блоку БУК-02 производится в соответствии с электрической схемой подключения (приложение Г).

2.1.5 При прокладке внешних кабелей должны быть предусмотрены устройства для разгрузки жил кабелей от растяжения на расстоянии не более 0,5 м от кабельных вводов блока БУК-02.

2.1.6 Перед включением блока БУК-02 необходимо осуществить следующие действия:

- подключить приборы БАРС3ХХ к линии питания и порту Master интерфейса RS-485 блока БУК-02;

- при работе в АСУ ТП подключить ЭВМ через преобразователь интерфейсов к порту Slave интерфейса RS-485 блока БУК-02.

2.1.7 После выполнения действий по п.2.1.6 подать питание на блок БУК-02.

#### **ВНИМАНИЕ! ПРИ ПЕРВОМ ВКЛЮЧЕНИИ НЕОБХОДИМО ПРОИЗВЕСТИ НАСТРОЙКУ ОБЩИХ ПАРАМЕТРОВ БЛОКА БУК-02 (п. 2.1.13) И ПАРАМЕТРОВ ЕГО ВЫБРАННЫХ ВХОДОВ В СООТВЕТСТВИИ С ПОДКЛЮЧЕННЫМИ ПРИБО-РАМИ БАРС 3ХХ (п. 2.1.10).**

2.1.8 При включении питания на графической панели блока БУК-02 отображается **«Основной экран»** (Рисунок 1), на котором построчно выводится измерительная информация, полученная от приборов БАРС 3ХХ, содержащая значения текущего уровня контролируемого продукта – «**Уровень**, **мм**», свободного пространства – «**Свободное пространство, мм**», текущего расстояния до поверхности контролируемого продукта - «**Расстояние,мм**», а также значение вычисляемой по тарировочной таблице величины – «**Вычисляемая величина**» и «**Код ошибки**» (см. руководство по эксплуатации конкретного прибора БАРС 3ХХ).

**Примечание**. В поле «**Код ошибки**» могут высвечиваться значения:

- «31000», означающее, что опрос выключен;

- «30000», означающее, что нет связи с прибором.

а) В поле «Уровень, мм», по обе стороны от его значения, для каждого канала приводится информация об уставках в виде круглых «окошек» - индикаторов. Если цвет индикатора белый – уставка выключена, если желтый – уставка включена и находится в неактивном состоянии, а если красный - уставка включена и находится в активном состоянии. При активном состоянии уставки соответствующий дискретный выход блока БУК-02 открыт.

б) С помощью кнопок «Вход 1»... «Вход 8», «Диаграмма», «События» и «Настройка», имеющих желтый цвет, осуществляется переход к соответствующим экранам.

Если по какому-либо входу отключен опрос приборов БАРС ЗХХ или не поступают данные от него, то в соответствующей строке показаний выводится сообщение "nan" - данные не определены.

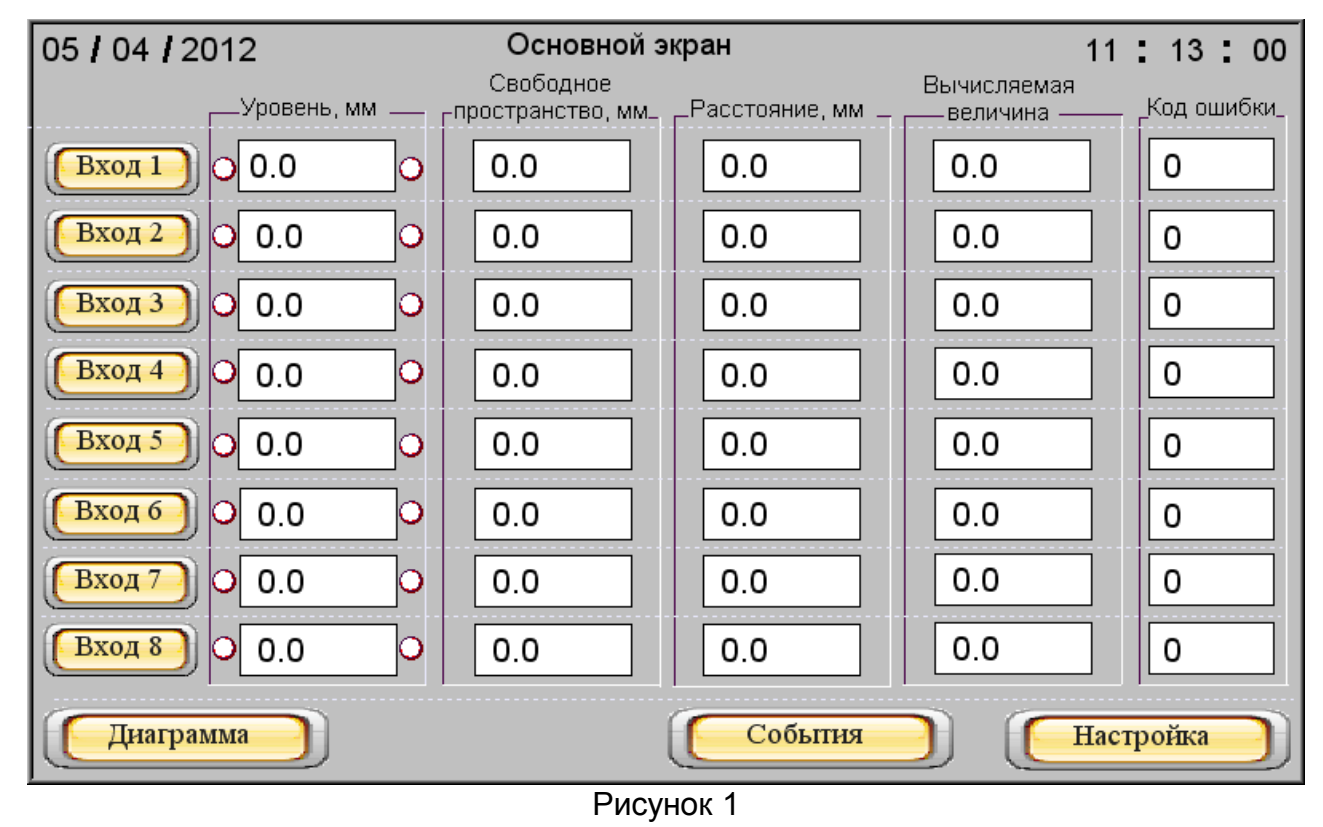

2.1.9 При нажатии одной из восьми кнопок «Вход1»...«Вход8» «Основного экрана» происходит переход к соответствующему экрану «Вход1»... «Вход8», отображающему данные по выбранному входу блока БУК-02 (рисунок 2).

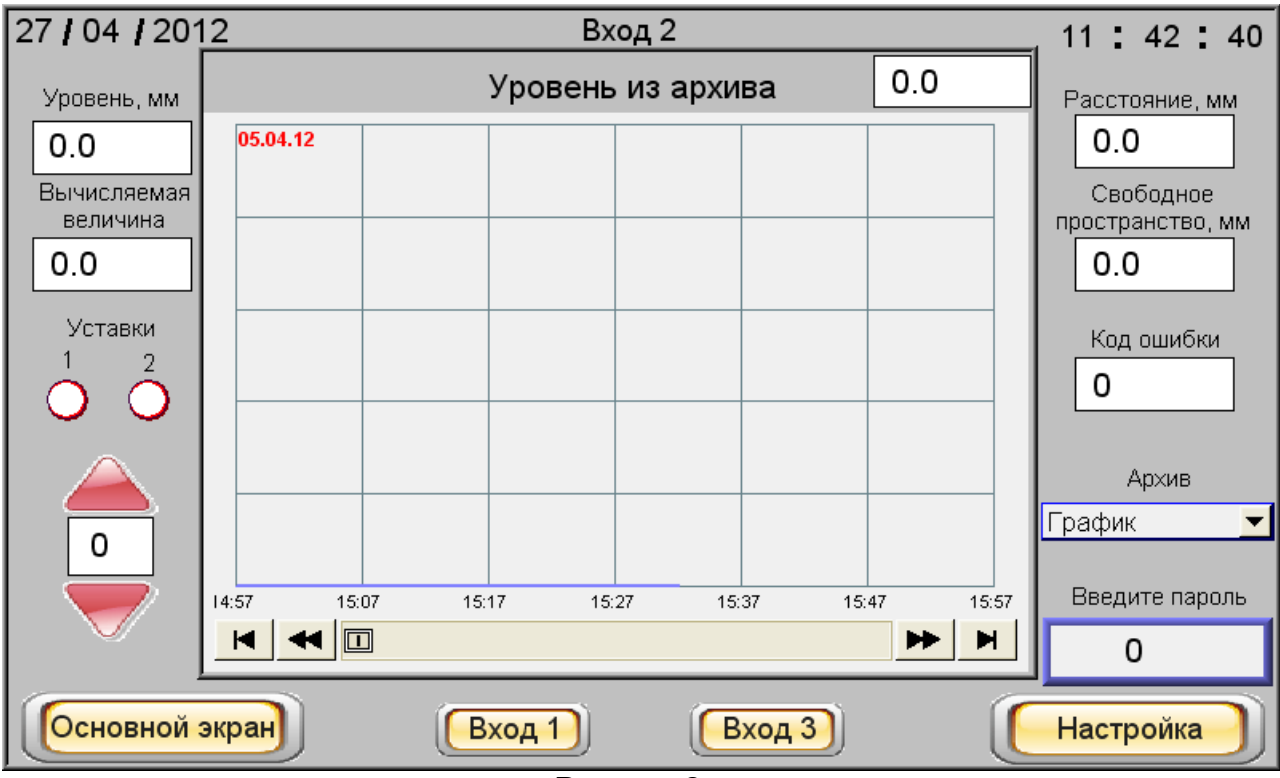

Рисунок 2

На экране отображаются номер входа и значения:

- текущего уровня контролируемого продукта– расстояния от нулевой отметки резервуара до поверхности контролируемого продукта;

- свободного пространства – расстояния от максимального уровня контролируемого продукта до его поверхности;

- текушего расстояния– расстояния от монтажного фланца прибора БАРС 3ХХ до поверхности контролируемого продукта;

- пересчета текушего уровня контролируемого продукта в вычисляемую по тарировочным таблицам величину;

- кода ошибки, а также состояние уставок уровня

На этом экране, кроме того, отображаются архивные данные об уровне контролируемого продукта в виде таблицы или графика. Блок БУК-02 сохраняет данные в архиве каждые пять минут. Глубина хранения данных – семь суток.

Выбор периода просмотра данных осуществляется с помощью красных стрелок, расположенных в левой нижней части экрана над клавишей «**Основной экран**». Цифра, от нуля до шести, размещенная между стрелками, обозначает:

«0» – текущие сутки, «1» – прошедшие сутки … «6» – шесть суток назад.

С помощью выпадающего меню «**Архив**» выбирается режим отображения архивных данных:

а) «**График»** - значения текушего уровня контролируемого продукта из архива как функция времени отображаются в виде графика. На нем фиксируются значения текушего уровня каждые 10 минут в течение одного часа. Для просмотра более ранних значений используются кнопки прокрутки, расположенные непосредственно под графиком. Для просмотра значения уровня в выбранный момент времени пользователь может вызвать визир – вертикальную линию, прикоснувшись к экрану в соответствующем месте графика. При этом в окне справа над графиком отобразится значение уровня в точке, соответствующей заданному моменту времени, а в левом верхнем углу графика - дата и время.

На графике можно просмотреть значения уровня в выбранный период времени. Максимальное и минимальное значения текущего уровня соответствуют параметрам, заданным при настройке блока БУК-02 на экране «**Диаграмма**».

б) «Таблица» - значения текушего уровня контролируемого продукта из архива отображаются в виде таблицы, показанной на рисунке 3. В таблице отображаются следующие параметры - номер записи - «Nº», время и дата записи, сохраненное значение текущего уровня - «Уровень, мм». Значения текушего уровня контролируемого продукта в таблице отображаются за выбранный период времени.

В нижней части экрана расположены клавиши, «Основной экран», «Вход 1»... «Вход 8» и «Настройка» желтого цвета, обеспечивающие переход к соответствующим экранам.

## ВНИМАНИЕ! ДЛЯ ПЕРЕХОДА К ЭКРАНАМ «ВХОД 1. НАСТРОЙКА» … «ВХОД 8. НАСТРОЙКА» НЕОБХОДИМО ВВЕСТИ ПАРОЛЬ.

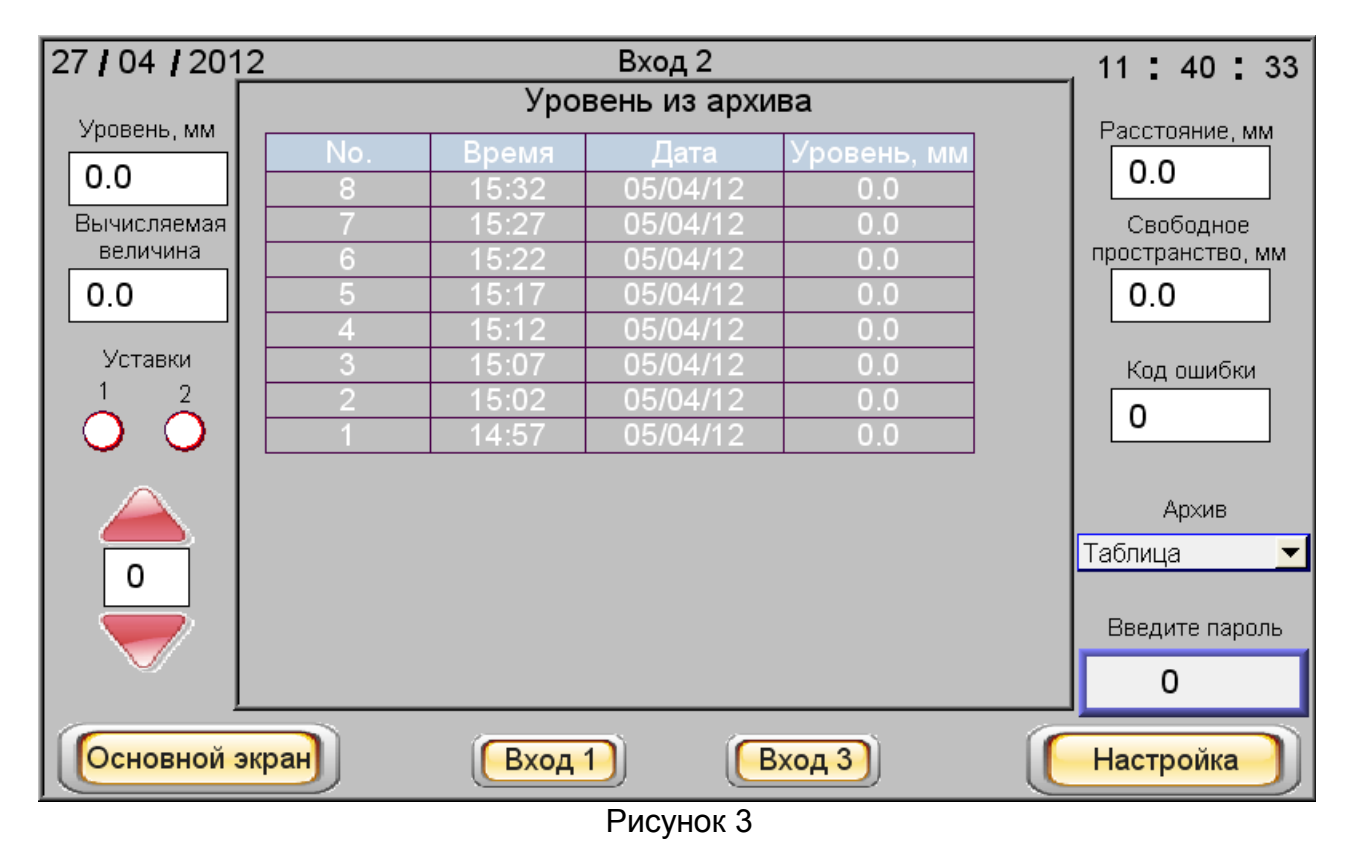

Для ввода пароля следует нажать кнопку «Введите пароль». При этом открывается всплывающее миниокно (рисунок 4), в которое, пользуясь его же цифровой клавиатурой, необходимо набрать нужное число (от 1 до 9999) и ввести его. нажав клавишу «ENT».

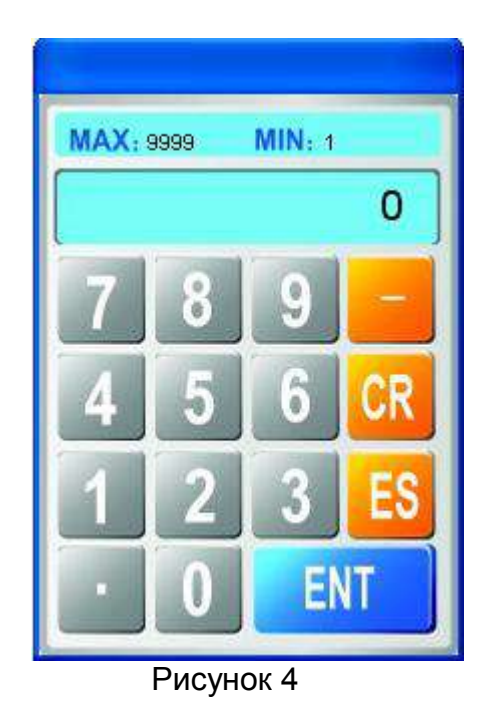

2.1.10 Экран **«Вход 1. Настройка» … «Вход 8. Настройка»** (Рисунок 5) служит для настройки выбранного входа блока БУК-02.

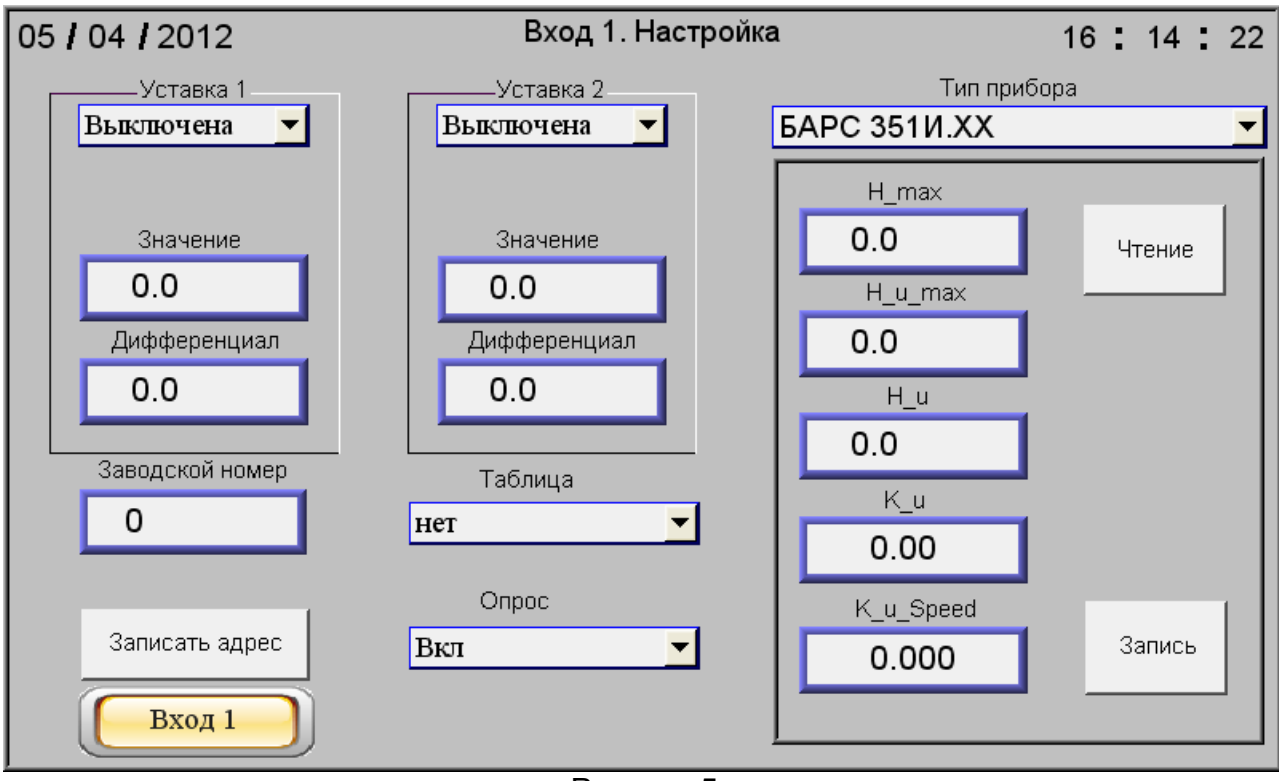

Рисунок 5

Настройка осуществляется в следующей последовательности.

а) В окно **«Заводской номер»** необходимо внести заводской номер прибора БАРС 3ХХ, который будет подключен к выбранному входу блока БУК-02.

б) В выпадающем меню **«Тип прибора»** указать тип прибора БАРС 3ХХ, подключенного к выбранному входу блока БУК-02 (п. 1.3.3в). При этом в поле, ограниченном рамкой, под выпадающим меню «Тип прибора» отобразятся параметры настройки подключенного прибора БАРС ЗХХ.

в) Записать в прибор БАРС ЗХХ его системный адрес с помощью кнопки «Записать адрес». При ее нажатии в прибор БАРС ЗХХ должен записаться системный адрес, соответствующий номеру входа блока БУК-02. При неудачной попытке в окне «Заводской номер» высветится надпись «!!!Ошибка при записи!!!», которая исчезнет при удачной записи.

г) Если системный адрес нормально записался в прибор БАРСЗХХ, то необходимо осуществить его настройку. Для этого следует нажать кнопку «Чтение». При этом из прибора БАРСЗХХ будут считаны значения параметров его настройки. Значения параметров должны быть заданы в соответствии с руководством по эксплуатации прибора БАРСЗХХ, для которого производится настройка. Завершив указанную операцию, нажать кнопку «Запись».

Если при этих операциях не появятся сообщения об ошибках, значит, все параметры записаны в прибор верно.

д) При необходимости задать параметры двух уставок текушего уровня контролируемого продукта (поля «Уставка 1», «Уставка 2») для каждой из них необходимо ввести следующие параметры:

- состояние каждой уставки из выпадающего меню: «Выключена», включена «Верхняя» или включена «Нижняя»:

- в окно «Значение» - числовое значение уровня контролируемого продукта (мм), при котором происходит активирование уставки;

- в окно «Дифференциал» числовое значение дифференциала (мм).

Под термином «Дифференциал» понимается величина, показывающая на сколько отличается значение текущего уровня контролируемого продукта, от уровня, заданного соответствующей уставкой, при котором происходит переход уставки из активного состояния в неактивное.

При включенной «Верхней» уставке ее переход из активного состояния в неактивное происходит, когда значение текущего уровня контролируемого продукта опускается ниже значения уставки на величину дифференциала.

При включенной «Нижней» уставке ее переход из активного состояния в неактивное происходит, когда значение текущего уровня контролируемого продукта поднимается выше значения уставки на величину дифференциала.

При активном состоянии уставки соответствующий дискретный выход блока БУК-02 открыт.

е) При необходимости, выбрать номер тарировочной таблицы, по которой будет определяться вычисляемая величина для данного входа. Если таблица не выбрана, то вычисляемая величина будет всегда равна нулю.

ж) Включить опрос прибора БАРС ЗХХ по данному входу с помощью выпадающего меню «Опрос».

После этого по выбранному входу блока БУК-02 начнется опрос уровня с прибора БАРС ЗХХ.

2.1.11 Из «Основного экрана» при нажатии клавиши «Диаграмма» происходит переход на экран «Диаграмма уровня» (рисунок 6).

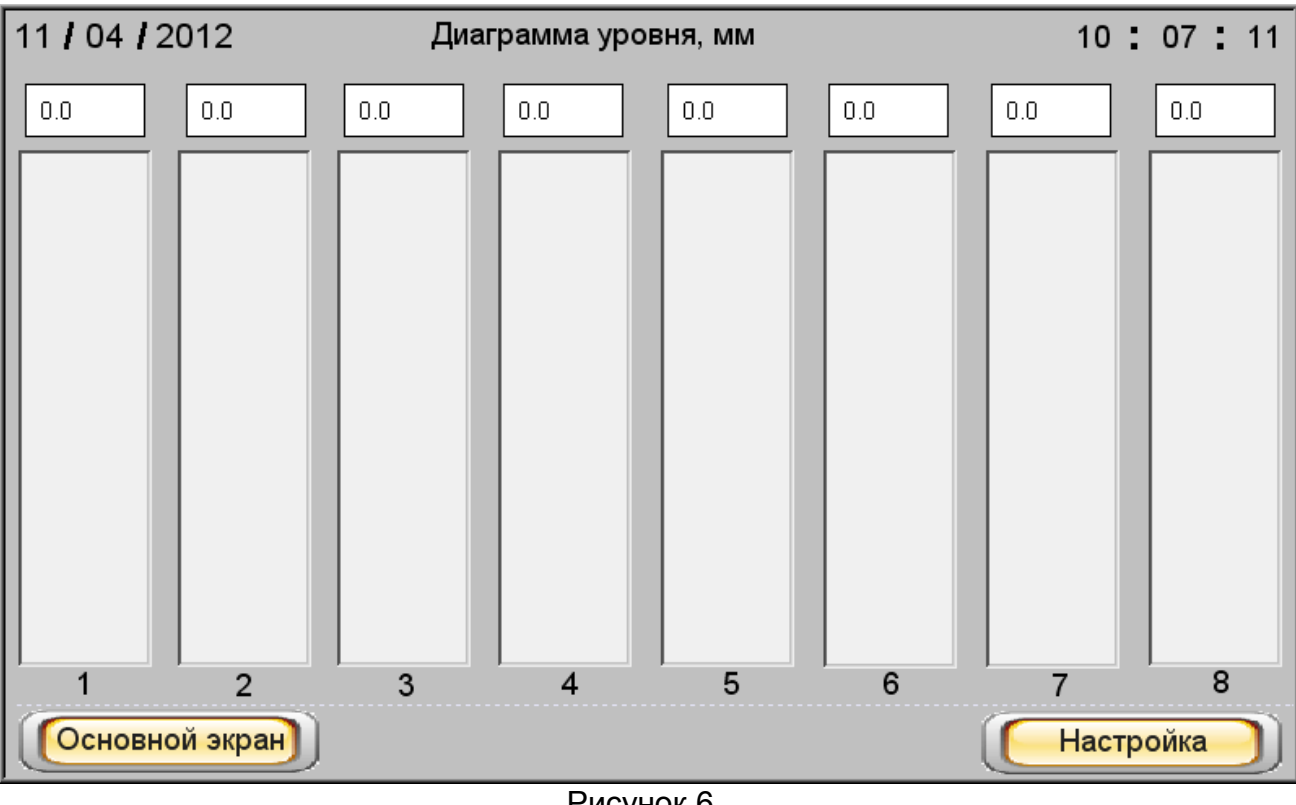

Рисунок 6

На экране значения уровня контролируемого продукта по всем входам отображаются в виде столбиковых диаграмм, над которыми указаны значения текущего уровня. При нажатии клавиши «Основной экран» блок БУК-02 переходит в режим индикации показаний.

Для введения параметров настройки диаграмм необходимо нажать клавишу «Настройка» экрана «Диаграмма уровня», в результате чего появится экран, изображенный на рисунке 7, на котором по каждому входу можно задать нижнее и верхнее значения диапазона отображения уровня (эти значения будут использованы как в диаграммах, так на графиках уровня контролируемого продукта из архива). Также можно ввести значения нижней и верхней уставок.

Если уровень контролируемого продукта превышает заданный уровень верхнего предела, диаграмма приобретет красный цвет.

Если уровень контролируемого продукта опускается ниже заданного уровня нижнего предела, диаграмма приобретет желтый цвет.

Если уровень контролируемого продукта находится в заданном диапазоне значений, диаграмма имеет синий цвет.

## **ЮЯИГ 421453 026 РЭ**

|                      | Вход 1    | Вход 2  | Вход 3 | Вход 4  | Вход 5 | Вход 6  | Вход 7  | Вход 8  |
|----------------------|-----------|---------|--------|---------|--------|---------|---------|---------|
| Нижний<br>предел     | 0.0       | 0.0     | 0.0    | $0.0\,$ | 0.0    | $0.0\,$ | $0.0\,$ | 0.0     |
| Верхний<br>предел    | $0.0\,$   | $0.0\,$ | 0.0    | $0.0\,$ | 0.0    | $0.0\,$ | 0.0     | $0.0\,$ |
| Нижнее<br>значение   | $0.0\,$   | $0.0\,$ | 0.0    | 0.0     | 0.0    | 0.0     | 0.0     | 0.0     |
| Верхнее<br> значение | 0.0       | $0.0\,$ | 0.0    | $0.0\,$ | 0.0    | $0.0\,$ | 0.0     | 0.0     |
|                      | Диаграмма |         |        | -<br>-  |        |         |         |         |

Рисунок 7

2.1.12 Из **«Основного экрана»** при нажатии клавиши «**События**» происходит переход на экран отображения событий по всем входам блока БУК-02 (рисунок 8). Период сбора данных равен семи суткам.

На экране отображаются: дата, время и событие. К числу событий относится:

- включение прибора;

- ошибка по любому входу блока БУК-02 (как ошибки прибора БАРС 3ХХ, так и ошибки блока БУК-02);

- включение уставок уровня;

- информация о состоянии уставок.

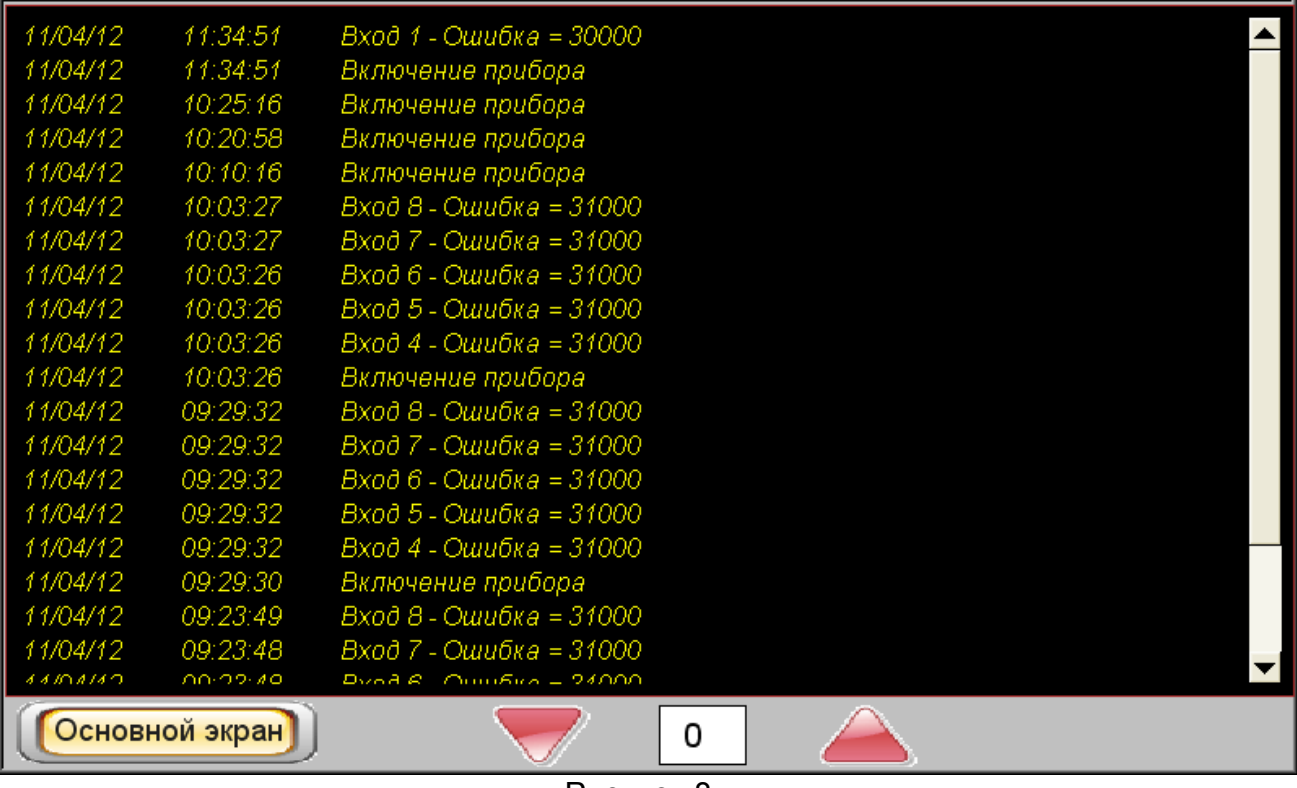

Рисунок 8

В центре нижней части этого экрана находятся две стрелки красного цвета, с помощью которых можно «пролистывать» события по датам. Между стрелками размещен индикатор, который показывает, на сколько дней назад от текущей даты совершено «пролистывание».

2.1.13 Из **«Основного экрана»** при нажатии клавиши «**Настройка**» происхо

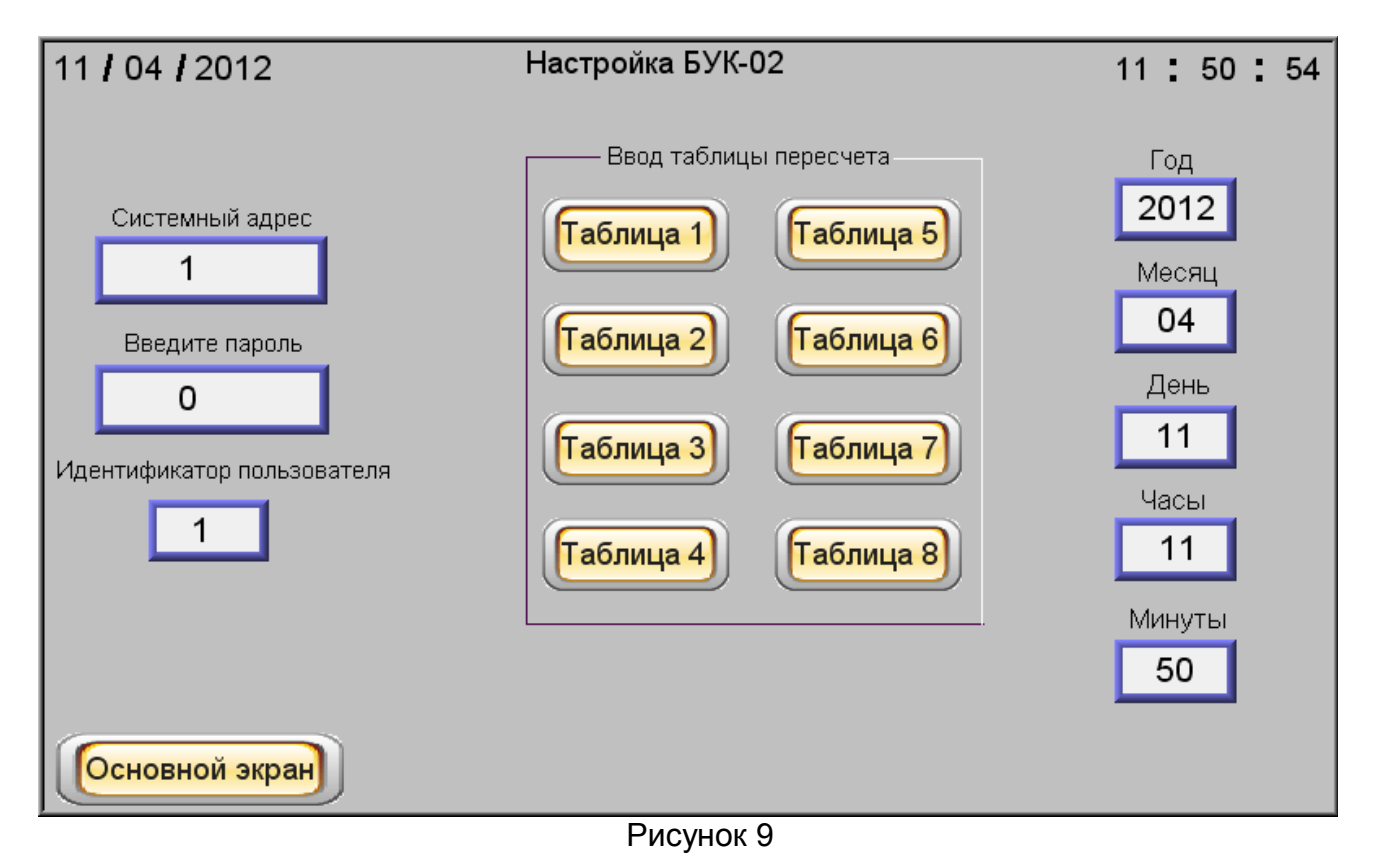

дит переход на экран «**Настройка БУК-02**» управления общими настройками блока БУК-02 (рисунок 9).

На экран выводится информация о дате и времени. При необходимости ее можно изменить, нажав на соответствующее окно и введя в него необходимое значение.

Можно изменить и системный адрес блока БУК-02. Для этого необходимо нажать на окно с надписью «Системный адрес» и ввести в него значение «1» (значение «по умолчанию»).

Также можно войти в настройку любой из восьми тарировочных таблиц, но для этого прежде необходимо ввести в окно «Идентификатор пользователя» «1» значение «по умолчанию», и в окно «Введите пароль» «1» - значение «по умолчанию». После этого на экране «Настройка БУК-02» появится дополнительная клавиша «Смена пароля» и можно будет нажать на одну из клавиш «Таблица 1» ... «Таблица 8», размещенных в поле «Ввод таблицы пересчета» (рисунок 10).

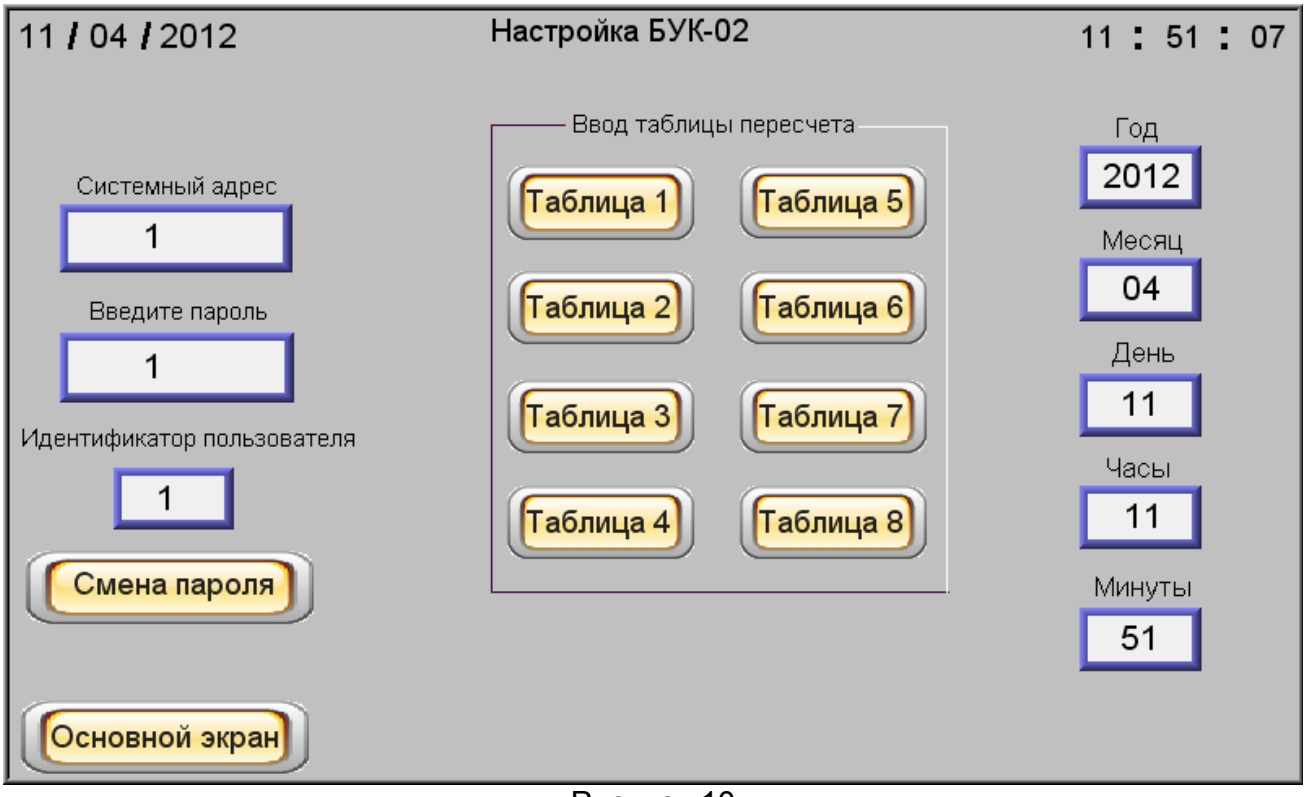

Рисунок 10

В результате нажатия клавиши, например, «Таблица 1» в открывшемся окне появятся 32 строки для ввода уровня «Н» и вычисляемой величины «V» (рисунок 11). В ячейки под символом «Н» вводится значение уровня, а под символом «V» значение вычисляемой величины.

После этого произойдет расчет вычисляемой величины и она будет отображаться на «Основном экране» (но для этого необходимая таблица должна быть подключена в меню настроек по выбранному входу).

При нажатии клавиши «Настройка БУК» будет осуществлен переходит на экран «Настройка БУК-02» управления общими настройками блока БУК-02.

При введенных в окна «Идентификатор пользователя» и «Введите па**роль**» значениях «1» (см. рисунок 10) появится возможность нажать на появившуюся клавишу «Смена пароля», после чего откроется экран для смены пароля (рисунок 12).

ЮЯИГ. 421 453. 026 РЭ

| 11 <sub>1</sub><br>04 / 2012     | Н        | Таблица 1<br>V | V          | $_{\rm H}$ 11 : 51 <sub><math>_{\rm V}</math></sub> : 03 |          |         |  |  |  |  |  |
|----------------------------------|----------|----------------|------------|----------------------------------------------------------|----------|---------|--|--|--|--|--|
| $0.0\,$<br>0.0                   | 9   0.0  | $0.0\,$        | 0.0 <br>17 | 0.0                                                      | 25 0.0   | 0.0     |  |  |  |  |  |
| $0.0\,$<br>0.0<br>$\overline{2}$ | 10 0.0   | $0.0\,$        | $18$ 0.0   | 0.0                                                      | $26$ 0.0 | 0.0     |  |  |  |  |  |
| 3<br>$0.0\,$<br> 0.0             | 11 0.0   | 0.0            | 19 0.0     | 0.0                                                      | 27 0.0   | 0.0     |  |  |  |  |  |
| $0.0\,$<br>4 0.0                 | 12 0.0   | $0.0\,$        | $20$ 0.0   | $0.0\,$                                                  | $28$ 0.0 | 0.0     |  |  |  |  |  |
| $0.0\,$<br> 0.0 <br>$\sqrt{5}$   | 13   0.0 | $0.0\,$        | 0.0<br>21  | $0.0\,$                                                  | 29 0.0   | 0.0     |  |  |  |  |  |
| 0.0<br>6<br> 0.0                 | 14   0.0 | 0.0            | $22$ 0.0   | 0.0                                                      | 30   0.0 | 0.0     |  |  |  |  |  |
| $0.0\,$<br>0.0<br>7              | 15 0.0   | 0.0            | 23   0.0   | 0.0                                                      | 31 0.0   | 0.0     |  |  |  |  |  |
| $\, 8$<br> 0.0 <br>0.0           | 16 0.0   | 0.0            | $24$ 0.0   | 0.0                                                      | 32   0.0 | $0.0\,$ |  |  |  |  |  |
| Настройка БУК                    |          |                |            |                                                          |          |         |  |  |  |  |  |

Рисунок 11

Для смены пароля необходимо ввести в окно «**Введите новый пароль**» новый пароль и нажать клавишу «**Записать**». После этого пароль будет записан.

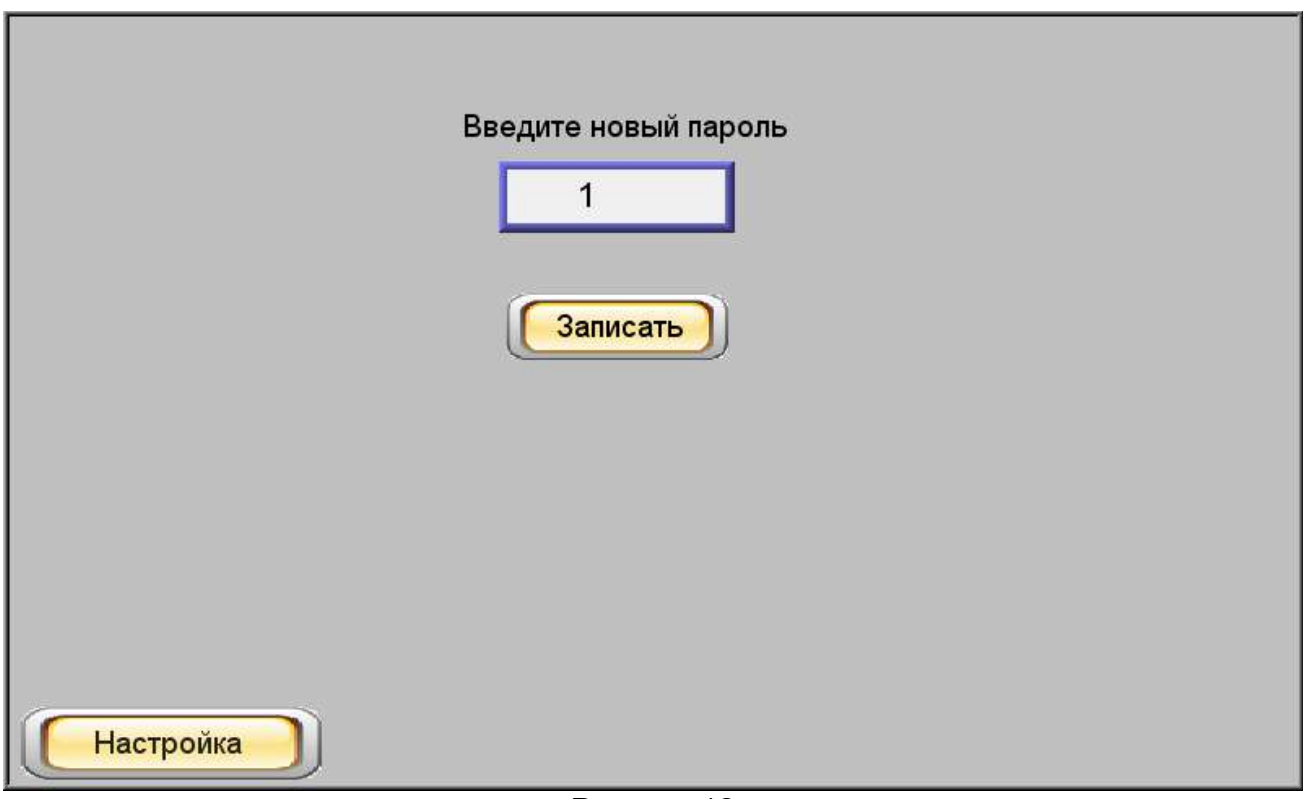

Рисунок 12

При нажатии клавиши «**Настройка**» происходит переход на экран «**Настройка БУК-02**» управления общими настройками блока БУК-02.

## 2.2 Использование блока БУК-02

2.2.1 После монтажа и настройки общих параметров блока БУК-02 и параметров используемых входов он готов к использованию.

## 2.3 Меры безопасности при использование блока БУК-02

2.3.1 При использование блока БУК-02 необходимо соблюдать правила техники безопасности, установленные ПТЭЭП, и соответствующих инструкций по технике безопасности, действующих на предприятии-потребителе.

2.3.2 По способу защиты человека от поражения электрическим током блок БУК-02 соответствует классу I по ГОСТ 12.2.007.0-75.

2.3.3 Для защиты от поражения электрическим током при случайном прикосновении к токоведущим частям в блоке БУК-02 предусмотрена защитная оболочка и зажим заземления.

## 2.4 Перечень возможных неисправностей

2.4.1 Перечень возможных неисправностей и методы их устранения приведены в таблице 3

Таблица 3

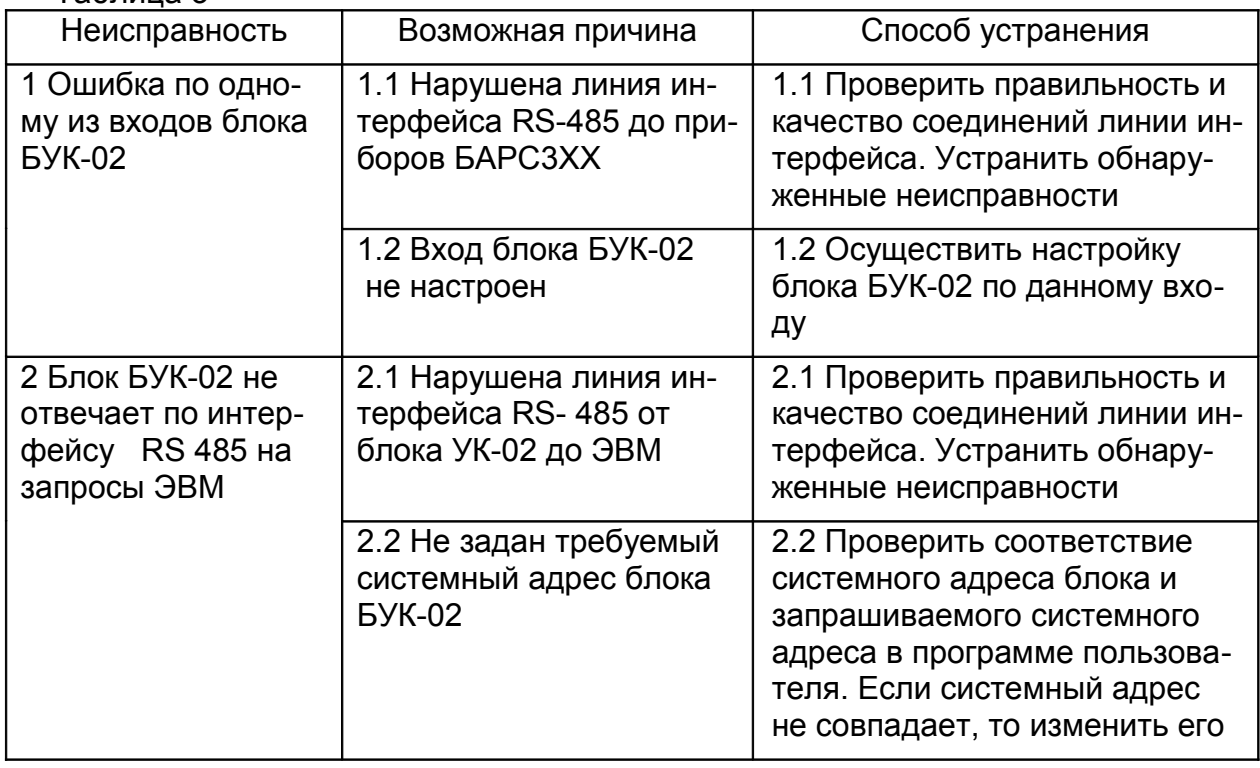

 $1<sub>WT</sub>$ 

## 3 Комплектность

3.1 В комплект поставки блока БУК-02 входят:

- блок БУК-02

1 экз. - руководство по эксплуатации

#### *4 Гарантии изготовителя*

4.1 Предприятие-изготовитель гарантирует соответствие блока БУК-02, требованиям технической документации ЮЯИГ.421453.026 при соблюдении потребителем условий транспортирования, хранения и эксплуатации.

4.2 Гарантийный срок эксплуатации — 18 месяцев со дня ввода блока БУК-02 в эксплуатацию.

4.3 Гарантийный срок хранения — 6 месяцев со дня изготовления блока БУК-02.

4.4 Предприятие-изготовитель обязуется в течение гарантийного срока безвозмездно ремонтировать или заменять вышедший из строя блок БУК-02 или его составные части.

4.5 Потребитель лишается права на гарантийный ремонт или замену в следующих случаях:

- по истечении срока гарантии;

- при нарушении условий эксплуатации, транспортирования и хранения;

- при обнаружении механических повреждений составных частей блока БУК-02 после ввода в эксплуатацию.

4.6 При предъявлении претензий потребитель высылает в адрес изготовителя блок БУК-02, вышедший из строя, чистым, в упаковке, исключающей повреждение при транспортировании, акт рекламации и настоящее руководство по эксплуатации с отметкой о датах ввода в эксплуатацию и снятия с эксплуатации.

4.7 Решение о дальнейшей эксплуатации блока БУК-02 на опасном производственном объекте по истечении срока его службы принимает Ростехнадзор после соответствующей экспертизы с выдачей заключения о возможном продлении срока его эксплуатации.

#### *5 Свидетельство об упаковывании*

5.1 Блок БУК-02 ЮЯИГ.421453.026 зав.№ \_\_\_\_\_\_\_\_\_\_ упакован согласно требованиям, предусмотренным в действующей технической документации

 $\mathcal{L}_\text{max} = \mathcal{L}_\text{max} = \mathcal{$ должность подпись подпись инициалы, фамилия

 $\mathcal{L}=\mathcal{L}^{\mathcal{L}}$  , where  $\mathcal{L}^{\mathcal{L}}$ дата

#### *6 Свидетельство о приемке*

6.1 Блок БУК-02 в комплекте, указанном в разделе 3, соответствует технической документации ЮЯИГ.421453.026 и признан годным для эксплуатации.

Штамп ОТК

Дата приемки \_\_\_\_\_\_\_\_\_\_\_\_\_\_\_\_\_.

Подпись лица, ответственного за приемку

## *7 Движение изделия в эксплуатации*

7.1 Данные по движению блока БУК-02 в эксплуатации заносятся в таблицу 4.

## Таблица 4

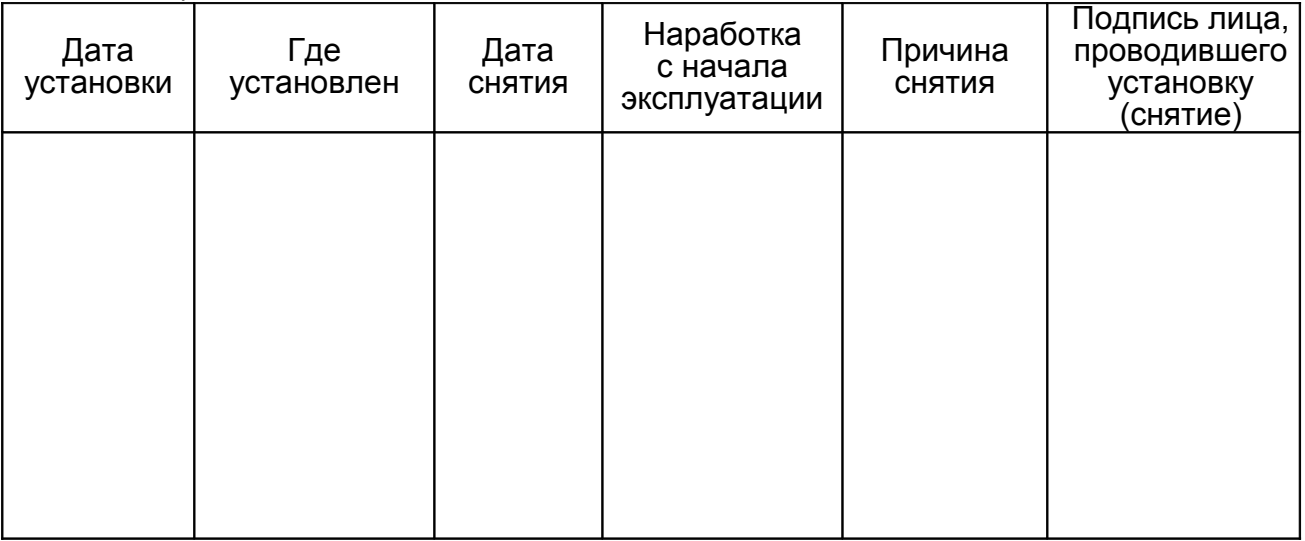

## *8 Техническое обслуживание*

#### *8.1 Общие указания*

8.1.1 К техническому обслуживанию блока БУК-02 допускается электротехнический персонал, ознакомленный с настоящим руководством по эксплуатации и имеющий квалификационную группу по электробезопасности не ниже III в соответствии с ПТЭЭП.

8.1.2 Техническое обслуживание блока БУК-02 необходимо проводить не реже одного раза в месяц без отключения питания. При этом необходимо:

- произвести внешний осмотр корпуса блока БУК-02.

Если при осмотре будут обнаружены какие-либо повреждения или неисправности, блок БУК-02 должен быть немедленно обесточен для принятия мер по устранению замеченных дефектов;

- проверить качество уплотнения кабельных вводов, при необходимости затянуть их;

- удалить наслоения пыли с поверхности корпуса блока БУК-02;

- убедиться в отсутствии механических повреждений корпуса блока БУК-02 и его кабельных вводов.

## **ВНИМАНИЕ! ЗАПРЕЩАЕТСЯ ЭКСПЛУАТАЦИЯ БЛОКА БУК-02 С МЕХАНИ-ЧЕСКИМИ ПОВРЕЖДЕНИЯМИ ЕГО КОРПУСА ИЛИ КАБЕЛЬНЫХ ВВОДОВ**

## *8.2 Меры безопасности*

8.2.1 При техническом обслуживании блока БУК-02 необходимо соблюдать правила техники безопасности, указанные п. 2.3.1.

## *9 Хранение и транспортирование*

#### 9.1 Хранение

9.1.1. Блок БУК-02 необходимо хранить в упаковке предприятия-изготовителя в отапливаемом вентилируемом помещении при температуре окружающего воздуха от +5 до +40 °С и относительной влажности до 80%.

#### 9.2 Транспортирование

9.2.1 Транспортирование блока БУК-02 в транспортной таре предприятия-изготовителя может осуществляться любым видом транспорта (авиационным - в отапливаемых герметизированных отсеках) в соответствии с правилами перевозки грузов, действующими на данном виде транспорта.

9.2.2 Размещение и крепление упакованных в транспортную тару блоков БУК-02 должно обеспечивать их устойчивое положение и исключать возможность ударов тары о другие грузы и о стенки транспортного средства.

9.2.3 Условия транспортирования - такие же, как условия хранения 5 по ГОСТ 15150-69.

#### 10 Утилизация

10.1 Блок БУК-02 не представляет опасности для жизни, здоровья людей и окружающей среды и после окончания срока службы подлежит утилизации по методике и технологии, принятым на предприятии-потребителе.

#### 11 Особые отметки

# ПРИЛОЖЕНИЕ А

(справочное)

Блок БУК-02. Габаритные и установочные размеры

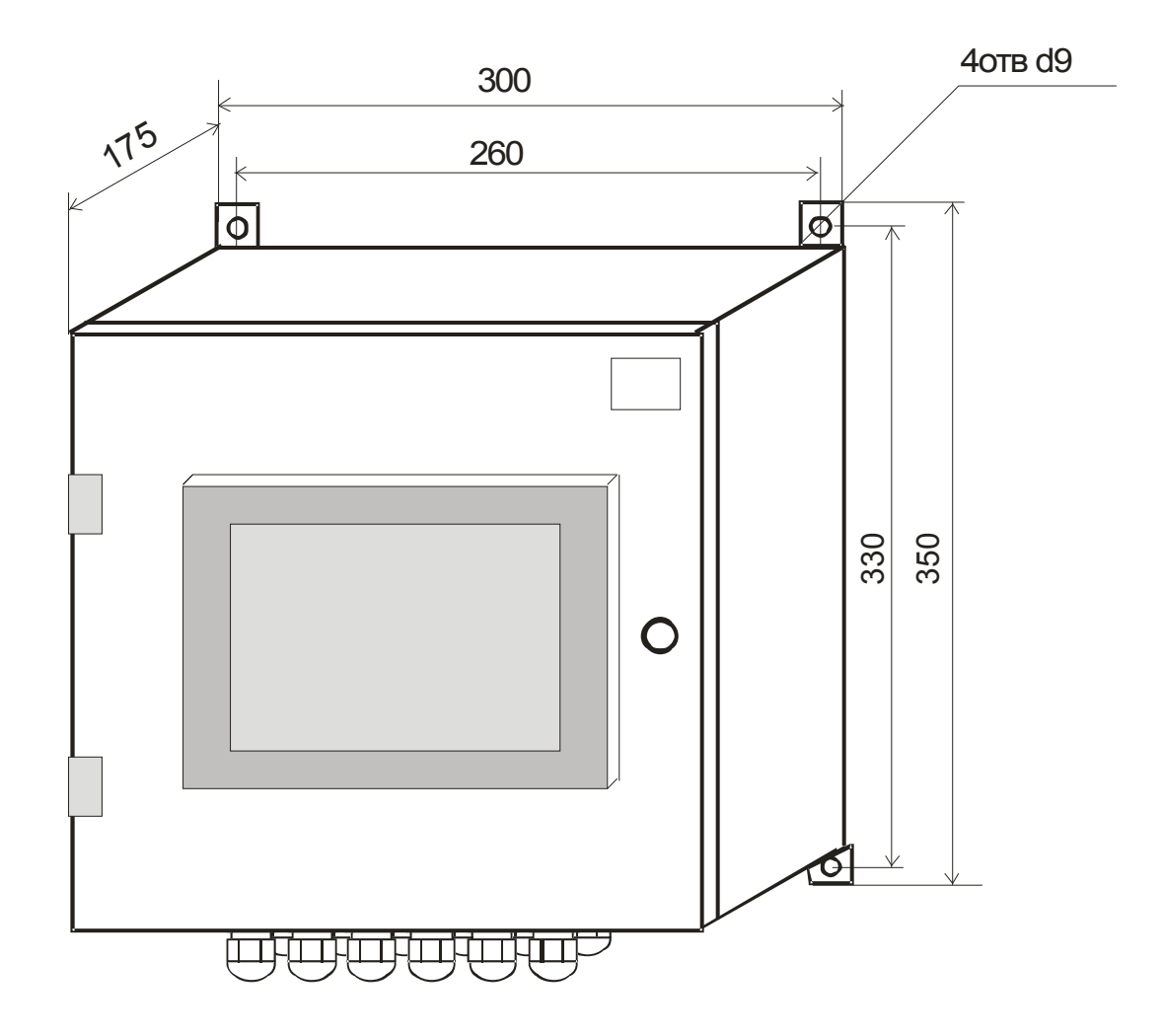

## ПРИЛОЖЕНИЕ Б

## (Обязательное) Протокол Modbus

#### 1 Общие положения

1.1 Для передачи сообщений используется режим RTU (Remote Terminal Unit) протокола Modbus. Сообщение имеет формат, приведенный в таблице Б.1.

Таблица Б.1

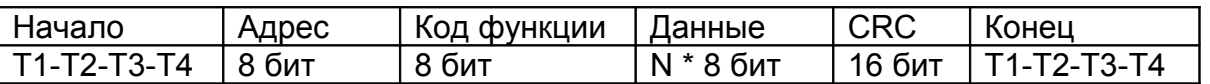

В режиме RTU сообщения начинаются с паузы длительностью, по крайней мере, в 3,5 такта (один такт равен времени пересылки одного байта). Затем передаётся первое поле сообщения, которое является адресом устройства.

1.2 Устройства могут быть объединены в сеть. В этом случае каждое устройство принимает первое поле сообщения и сравнивает его со своим системным адресом. В случае совпадения адреса, указанного в сообщении, с системным адресом устройства оно получает и обрабатывает это сообщение. Кроме того, все устройства принимают и обрабатывают сообщения с широковещательным адресом 0, однако ответ на такие сообщения не высылается.

1.3 Максимальная длина сообщения — 256 байт.

16-битные числа передаются таким образом, что первым передаётся старший байт числа, а затем — младший байт. Исключением является СRС. Первым передаётся младший байт CRC, а затем — старший байт.

1.4 Сообщение должно передаваться как непрерывный поток. Признаком конца сообщения служит пауза длительностью, по крайней мере, в 3,5 такта. После этого может быть передано очередное сообщение.

1.5 Блок БУК-02 поддерживает функцию протокола Modbus, приведенную в таблице Б.2.

Таблица Б.2

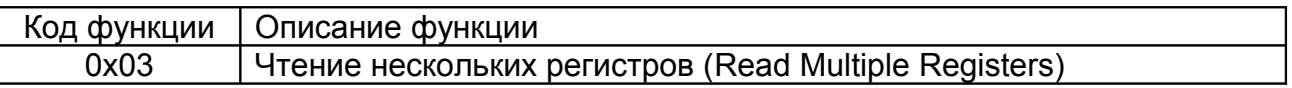

## 2 Функция 0х03 "Чтение нескольких регистров"

2.1 Запрос имеет формат, приведенный в таблице Б.3.

Таблица Б.3

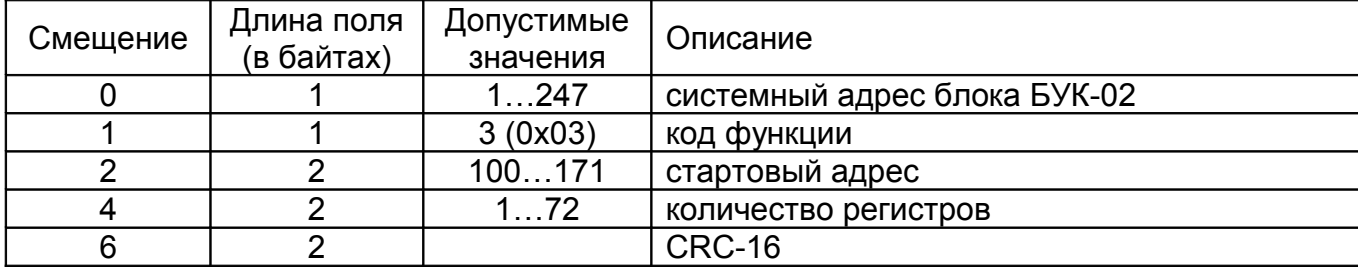

2.2 В случае успешного выполнения запроса ответ имеет вид, приведенный в таблице Б.4.

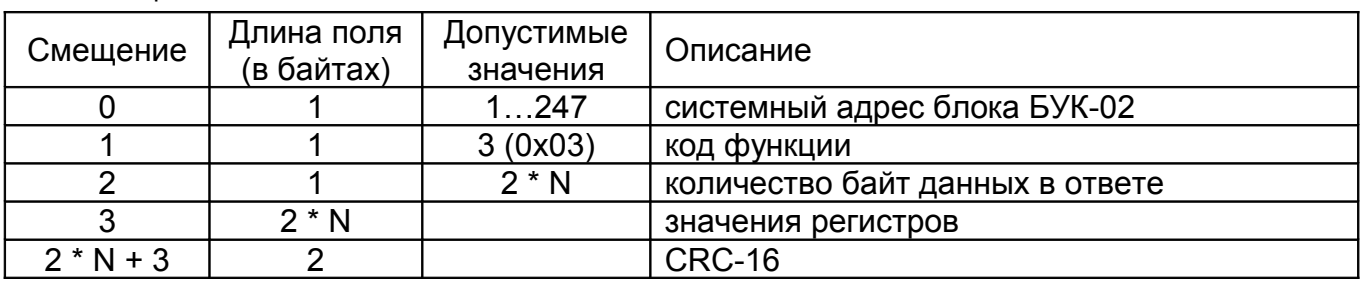

Таблица Б.4

где N — запрошенное количество регистров.

#### **3 Сообщения об ошибках**

3.1 Когда устройство-клиент (формирующее запрос) посылает запрос устройству-серверу (блоку БУК-02), могут возникнуть следующие ситуации:

а) устройство-сервер получает запрос без ошибок обмена и может нормально его обработать. В этом случае оно возвращает нормальный ответ;

б) устройство-сервер не получает запрос из-за ошибки обмена. В этом случае ответ не возвращается. Устройство-клиент, в конечном счёте, прерывает ожидание ответа по таймауту;

в) устройство-сервер получает запрос, но обнаруживает ошибку обмена (с помощью проверки CRC). В этом случае ответ не возвращается. Устройство-клиент, в конечном счёте, прерывает ожидание ответа по таймауту;

г) устройство-сервер получает запрос без ошибок обмена, но не может обработать его (например, если запрошено чтение несуществующего регистра). В этом случае устройство-сервер возвращает ответ с сообщением об ошибке, информируя устройство-клиент о характере ошибки.

3.2 Сообщение об ошибке имеет формат, приведенный в таблице Б.5.

Таблица Б.5

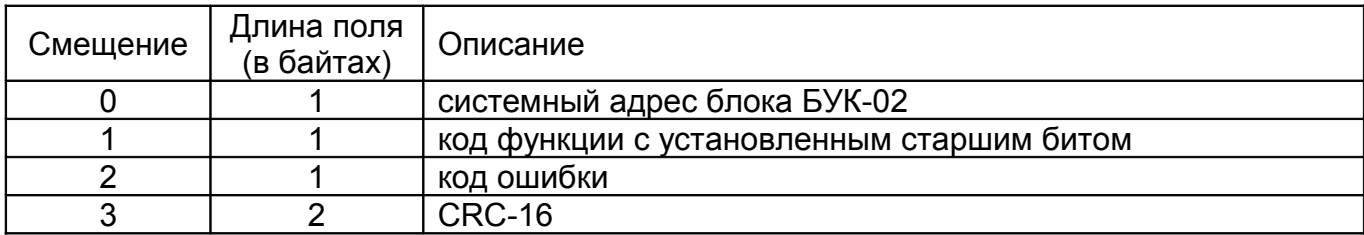

От обычного ответа сообщение об ошибке отличается следующими признаками:

а) поле кода функции обычного ответа повторяет код функции запроса. Все коды функций содержат «**0**» в старшем бите (т. е. их значения меньше 0x80). В сообщении об ошибке старший бит кода функции установлен в «**1**». Таким образом, в сообщении об ошибке значение кода функции ровно на 0x80 больше, чем значение, которое должно быть в нормальном ответе.

б) поле данных содержит код ошибки. Коды ошибок приведены в таблице Б.6.

## Таблица Б.6

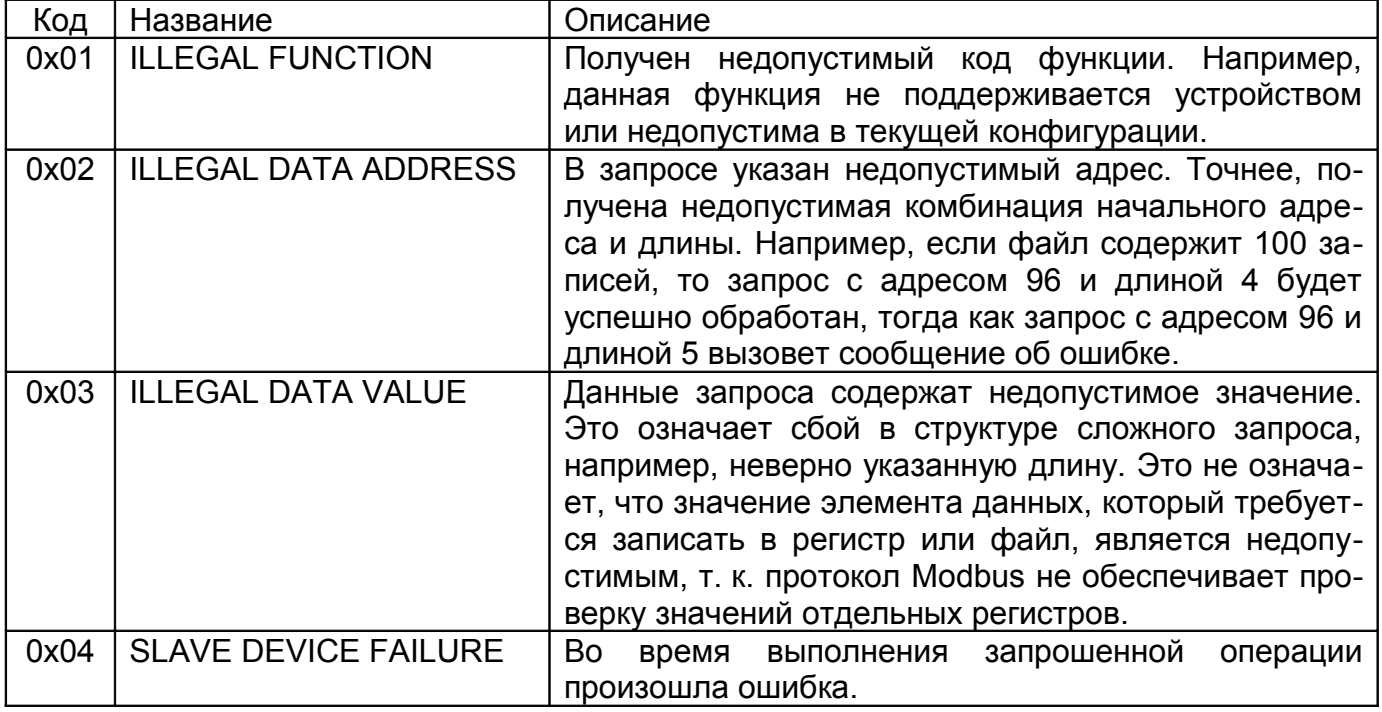

## 4 Расчет контрольной суммы CRC-16

4.1 N байт сообщения без байтов контрольной суммы имеет вид:

 $[XX_1...XX_N]$ 

Для расчета контрольной суммы (КС) необходимо осуществить следующие действия:

а) взять начальное число 0xFFFF, которое назовем CRC:

 $CRC = 0xFFF$ :

б) осуществить операцию исключающего ИЛИ (XOR) между первым байтом сообщения и младшим байтом CRC:

 $CRC = CRC_{H}(CRC_{L} XOR XX_{1});$ 

в) проверить младший бит (LSB) результата «0» или «1»;

г) осуществить сдвиг вправо на 1 бит (в сторону младшего бита) значения CRC с заполнением нулем места старшего бита;

д) по состоянию LSB осуществить следующие действия:

- «0» — повторить шаг г):

- «1» - осуществить XOR с полиномом 0xA001. (CRC) XOR (0xA001);

е) повторять шаги с в) по д) пока не будет выполнено восемь сдвигов. После этого произойдет обработка одного байта сообщения:

ж) повторять шаги с б) по е) для следующего байта сообщения. Продолжать указанные операции, пока не будут обработаны все байты сообщения;

и) окончательное значение CRC будет являться контрольной суммой сообщения

4.2 Пример функции на языке С, вычисляющей значение CRC-16.

```
unsigned int Crc16(const void *buffer, unsigned int size)
\{const unsigned char *buf = (const unsigned char *)buffer;
   const unsigned int div = 0xa001;
   unsigned int crc = 0xffff;unsigned int i;
   for (i = 0; i < size; i++) {
          int j;
          \text{circ} \lambda = \pm \text{buf};
          for (j = 0; j < 8; j++) {
                 unsigned int loBit = \text{crc} \& 0 \times 0001;
                 \text{crc} \gg= 1;if (loBit)
                      \text{crc} \uparrow = div;
          \}buf++;\}return crc;
\frac{1}{2} /* Crc16
```
# ПРИЛОЖЕНИЕ В

(обязательное) Графическая схема меню блока БУК-02

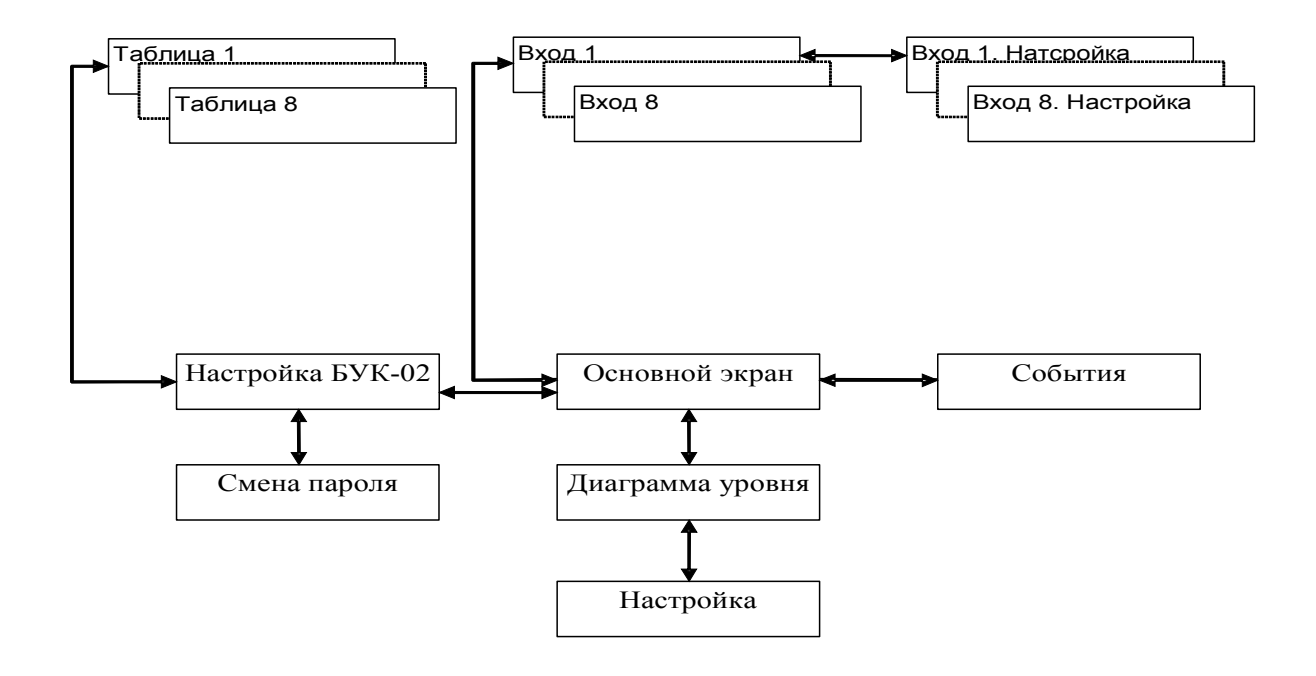

## ПРИЛОЖЕНИЕ Г

(справочное)

Схема подключения внешних устройств

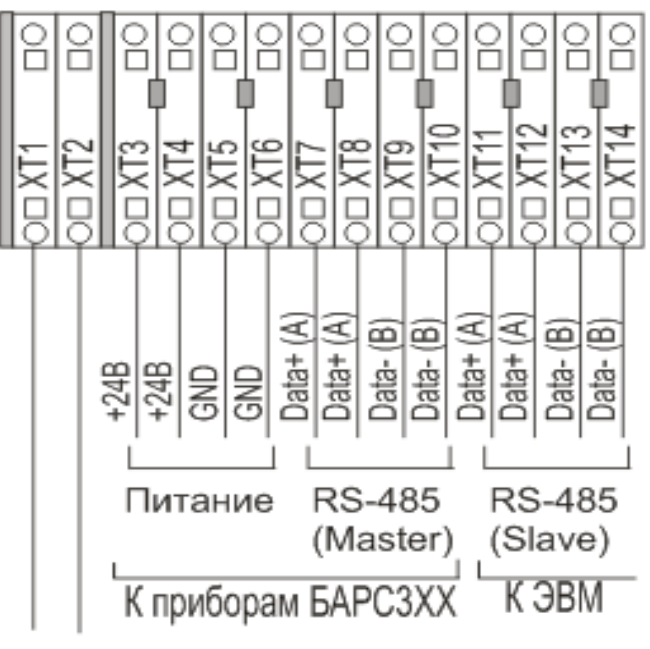

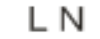

220В, 50Гц

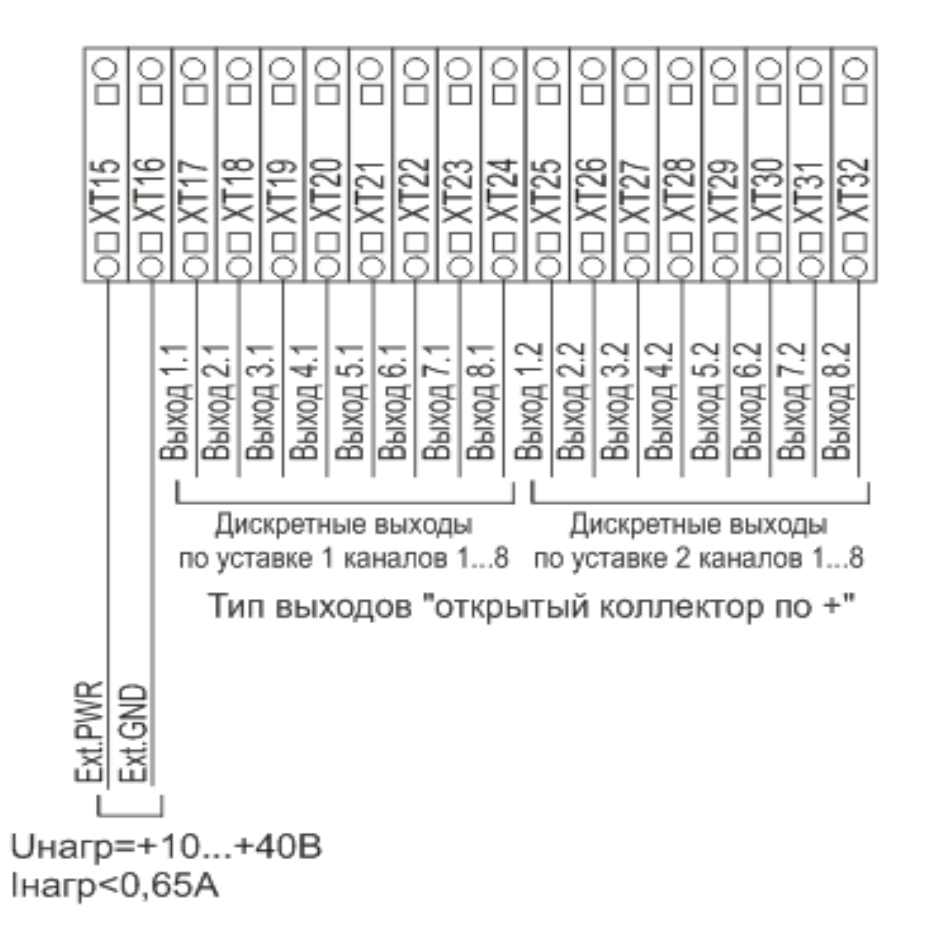